#### University of Massachusetts Amherst

#### [ScholarWorks@UMass Amherst](https://scholarworks.umass.edu/)

[Introduction to Geographic Information Science](https://scholarworks.umass.edu/intro_GIS)<br>(GIS) course materials

Open Access GIS Instructional Materials

2019

#### Unit 3

Forrest J. Bowlick University of Massachusetts Amherst, fbowlick@umass.edu

Follow this and additional works at: [https://scholarworks.umass.edu/intro\\_GIS](https://scholarworks.umass.edu/intro_GIS?utm_source=scholarworks.umass.edu%2Fintro_GIS%2F3&utm_medium=PDF&utm_campaign=PDFCoverPages)

#### Recommended Citation

Bowlick, Forrest J., "Unit 3" (2019). Introduction to Geographic Information Science (GIS) course materials. 3. [https://scholarworks.umass.edu/intro\\_GIS/3](https://scholarworks.umass.edu/intro_GIS/3?utm_source=scholarworks.umass.edu%2Fintro_GIS%2F3&utm_medium=PDF&utm_campaign=PDFCoverPages) 

This Book is brought to you for free and open access by the Open Access GIS Instructional Materials at ScholarWorks@UMass Amherst. It has been accepted for inclusion in Introduction to Geographic Information Science (GIS) course materials by an authorized administrator of ScholarWorks@UMass Amherst. For more information, please contact [scholarworks@library.umass.edu](mailto:scholarworks@library.umass.edu).

## UMassAmherst Data Type Exploration: Vector

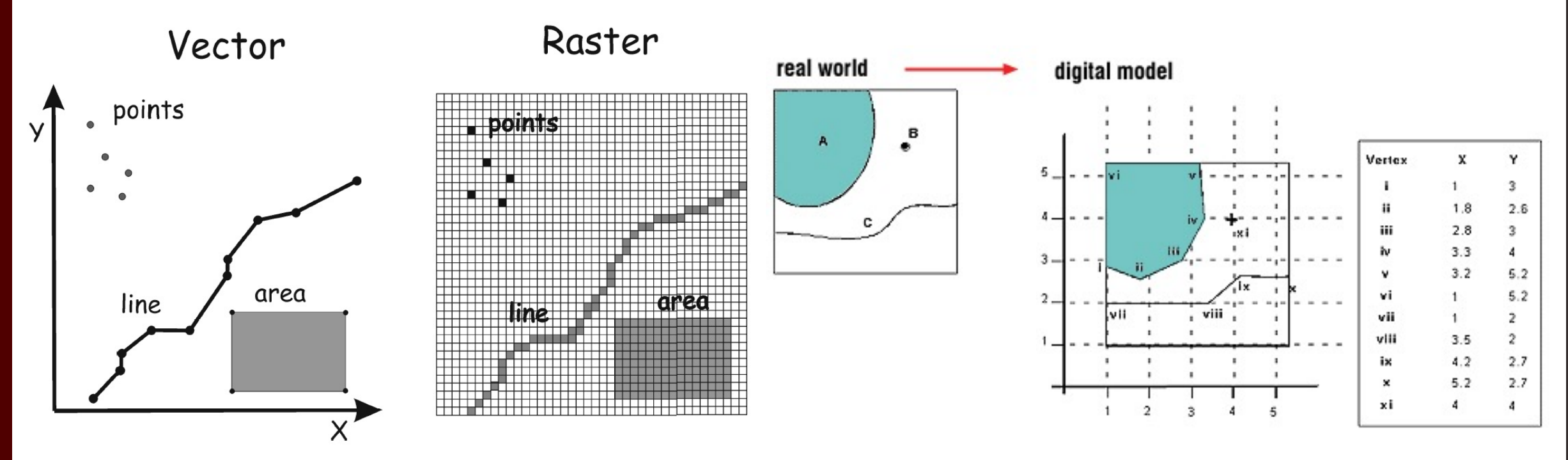

Figure 2-8: Vector and raster data models.

Forrest J. Bowlick, Intro GIS UMass Amherst, Fall 2019

# On the Agenda

- Colorblindness & Cartography
- Data Types (broadly)
- Databases
- Data Formats (broadly)
- Vector Data
- GIS Concept Practice

## What shapes do you see?

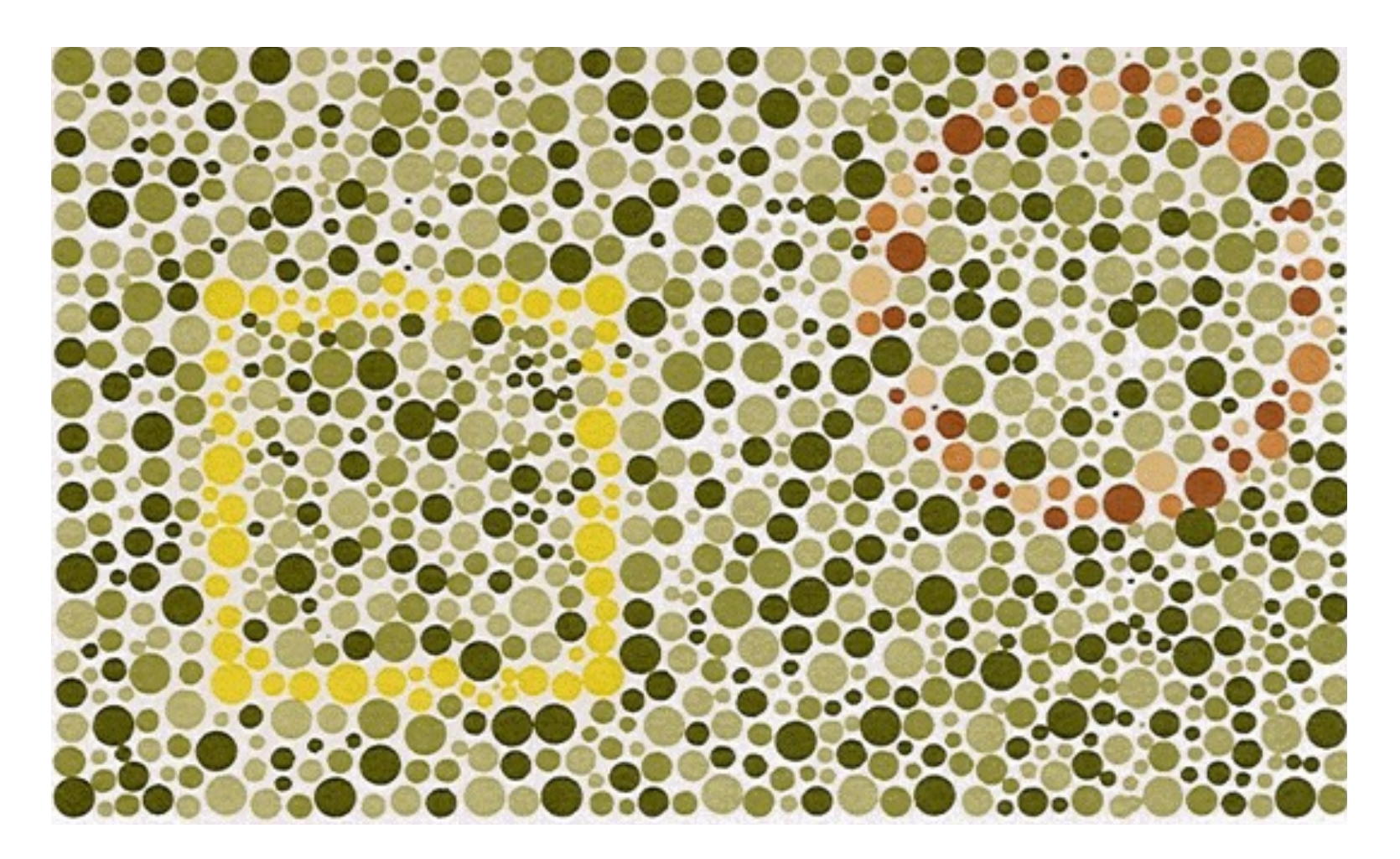

## What shapes do you see? (Part II)

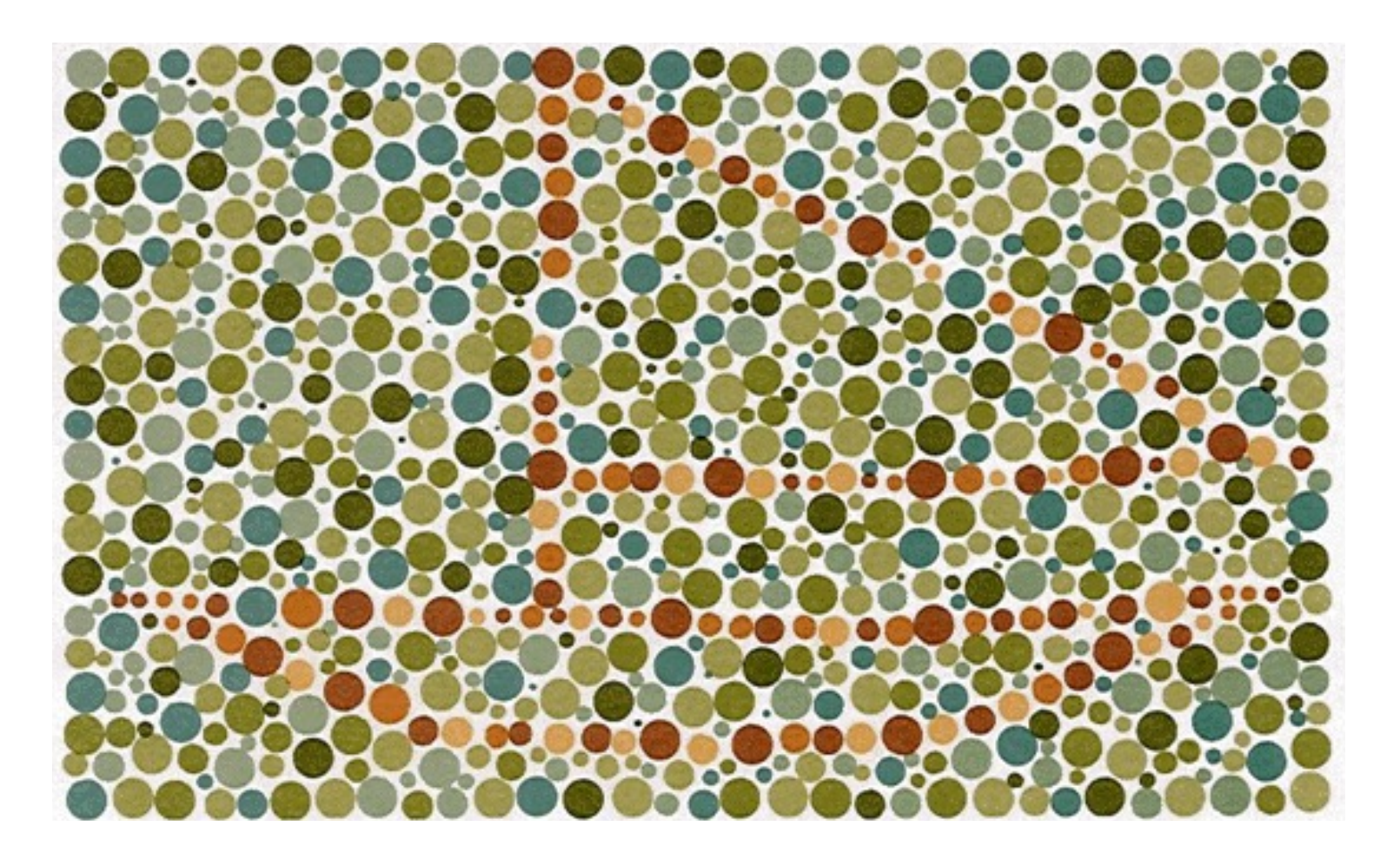

# Red-green color blindness

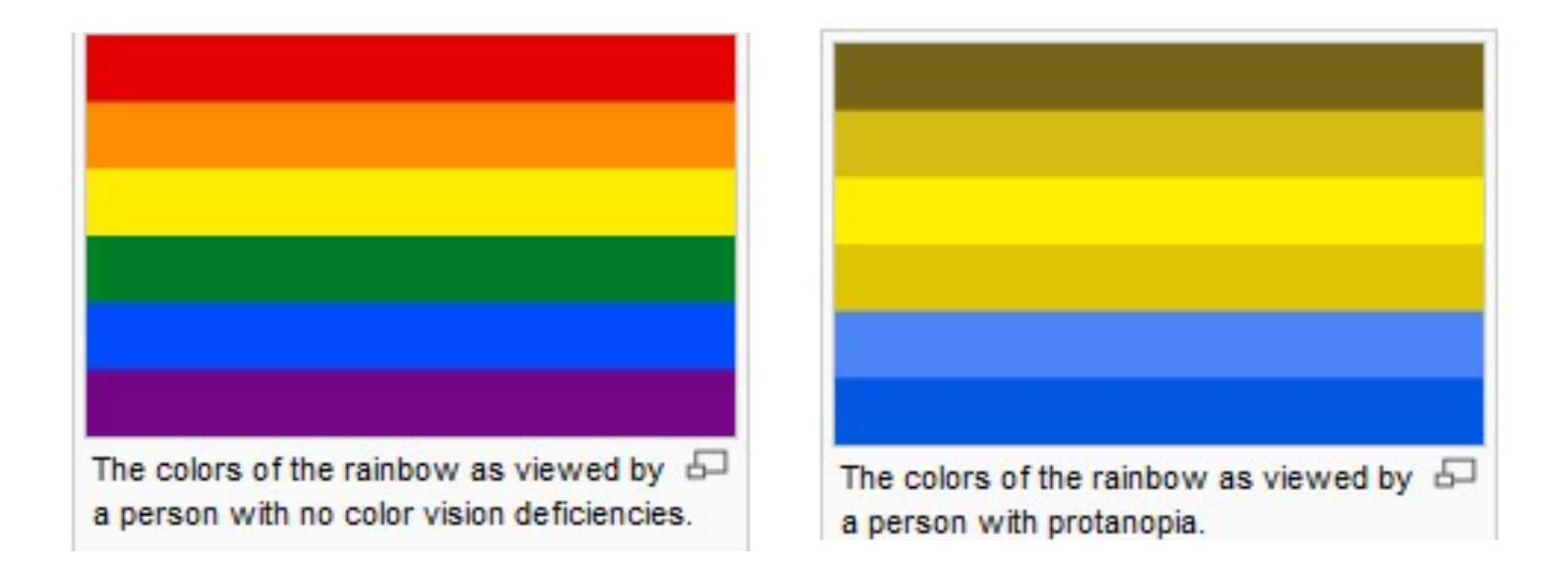

# Cartography revisited

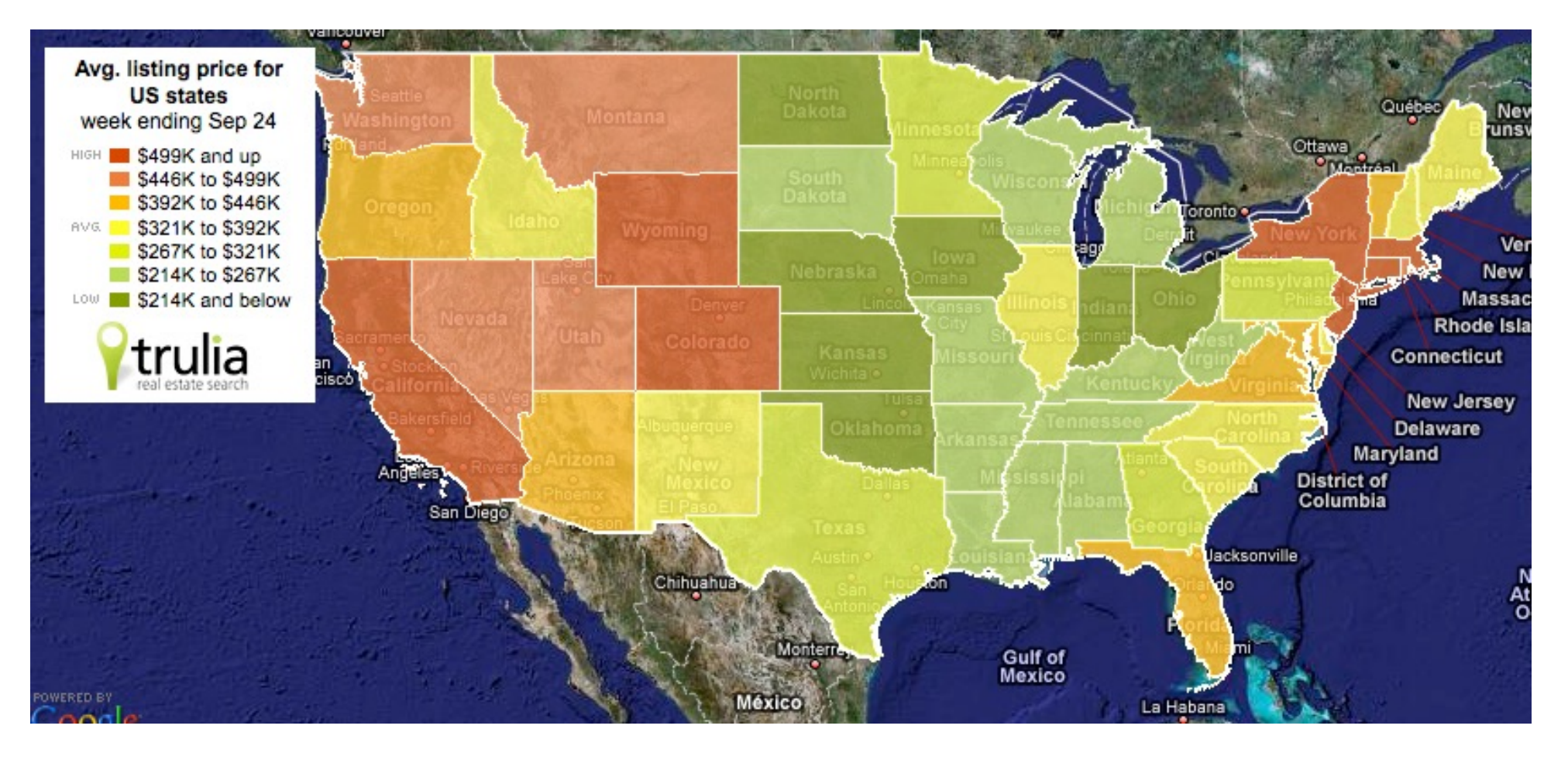

# Data 'Types'

- When we reference data 'type', we could be referring to a few things:
	- The classification of the information stored in the file for use by a program
	- The nature of the data's nature or distribution (better: data level or scale)
	- The file format for the data we want to use
- So data typology can be pretty complex.

# Back to the Attribute Table

#### ArcGIS field data types

ArcMap 10.6 Other versions  $\sqrt{*}$ 

#### ■ Numbers

- $\blacksquare$  Text
- Dates
- **BLOBS**
- Object identifiers
- Global identifiers
- Fields of type raster
- Geometry

http://desktop.arcgis.com/en/arcmap/latest/manage-data/geodatabases/arcgis-fielddata-types.htm

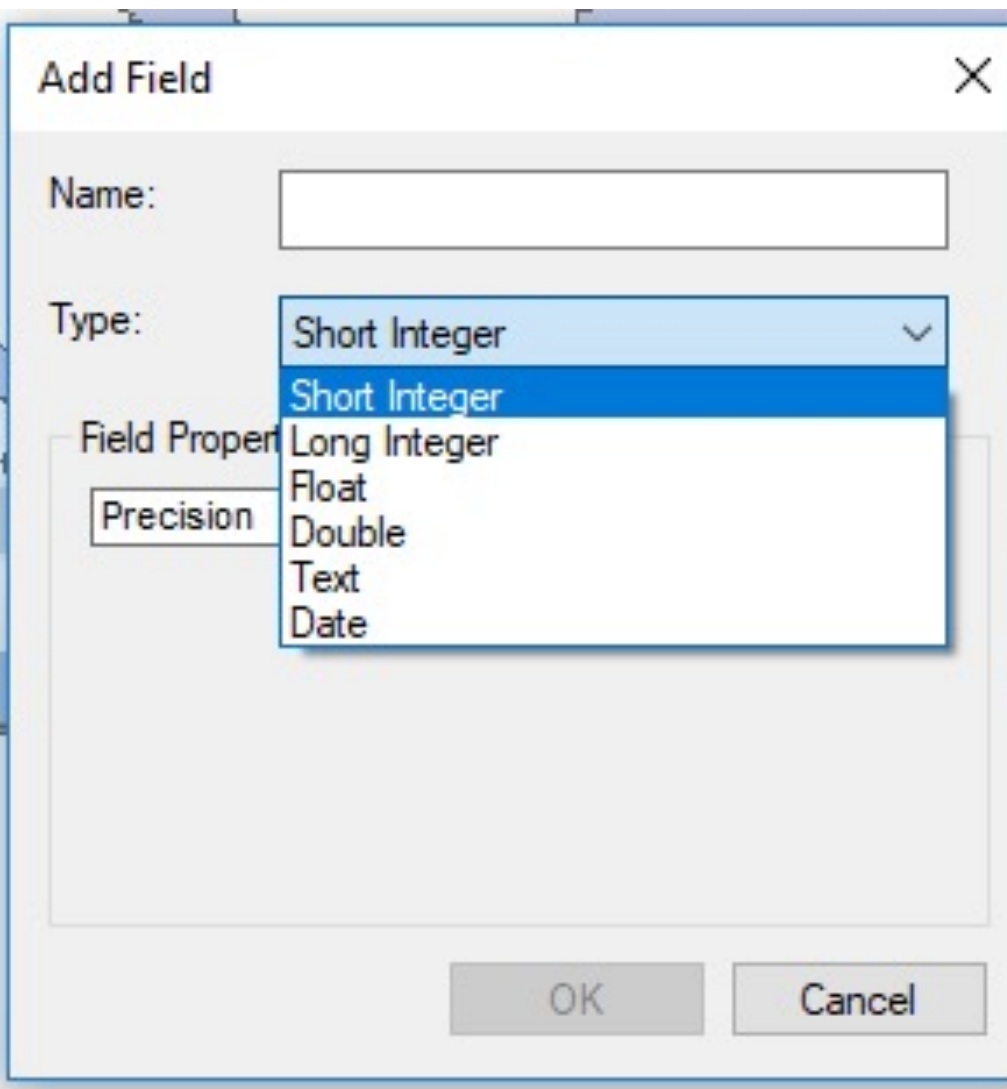

# SQL is a Bit More… Complex

#### **MySQL DATA TYPES**

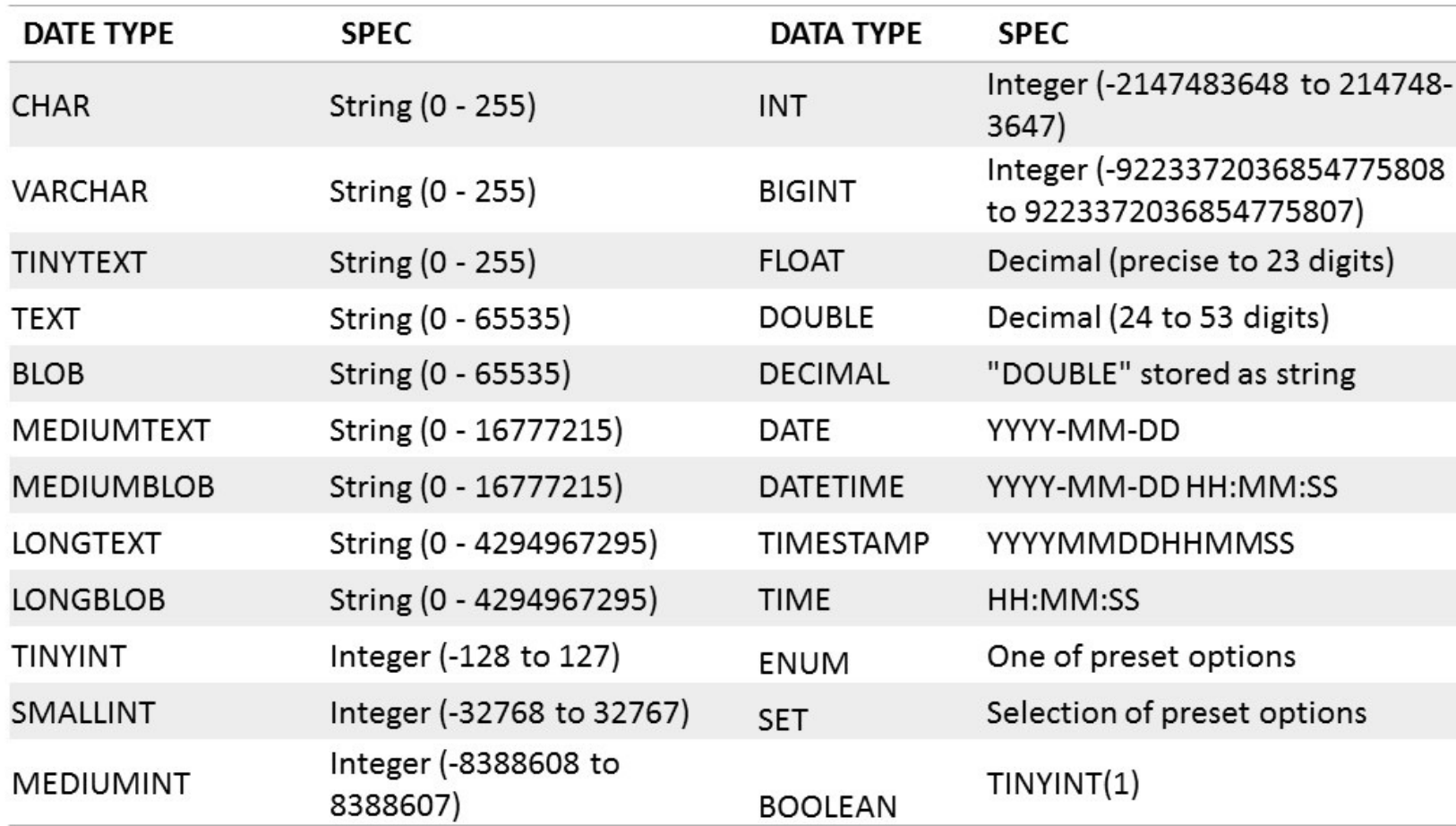

Copyright © mysqltutorial.org. All rights reserved.

## Data Levels to Consider

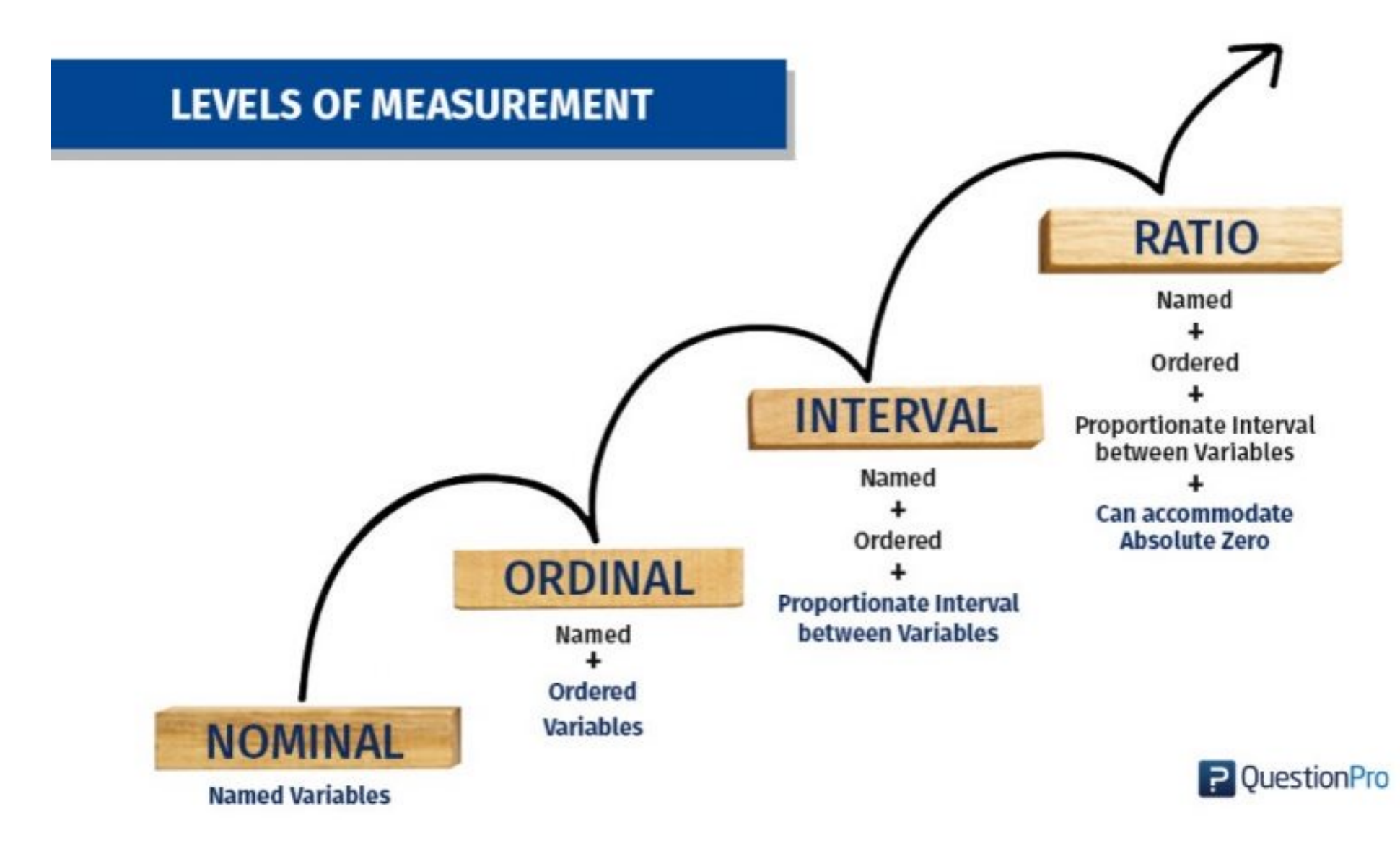

The **Nature** Your Data

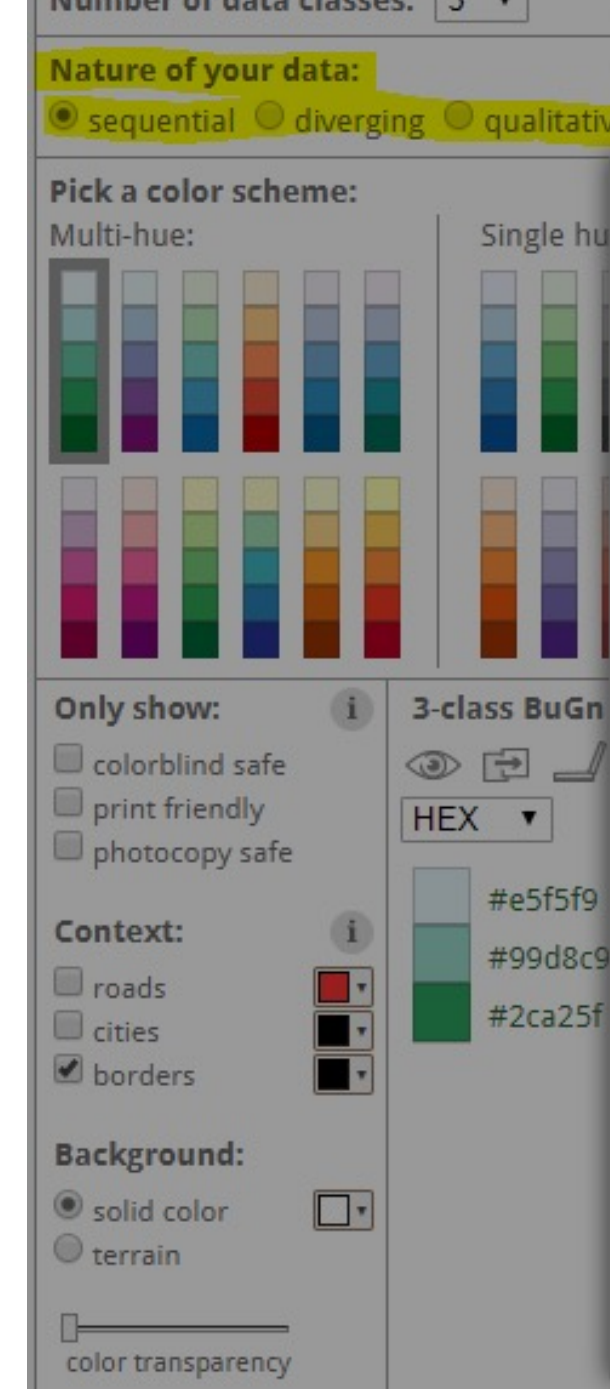

 $h$ ay af data slaccar:  $\sqrt{2}$ 

#### **TYPES OF COLOR SCHEMES**

alitative

**BuGn** 

1. Sequential schemes are suited to ordered data that progress from low to high. Lightness steps dominate the look of these schemes, with light colors for low data values to dark colors for high data values.

how to use | updates | downloads | credits

2. Diverging schemes put equal emphasis on mid-range critical values and extremes at both ends of the data range. The critical class or break in the middle of the legend is emphasized with light colors and low and high extremes are emphasized with dark colors that have contrasting hues. Learn more »

3. Qualitative schemes do not imply magnitude differences between legend classes, and hues are used to create the primary visual differences between classes. Qualitative schemes are best suited to representing nominal or categorical data. Learn more »

#### **Further reading**

Brewer, Cynthia A. 1994. Color use guidelines for mapping and visualization. Chapter 7 (pp. 123-147) in Visualization in Modern Cartography

Other cartography publications by Cynthia Brewer

#### COLO

People per sq. mile 300,00 to 9316.0 79.6 to 299.9 7.0 to 79.5 1.1 to 6.9

#### Percent of population under 18 by state

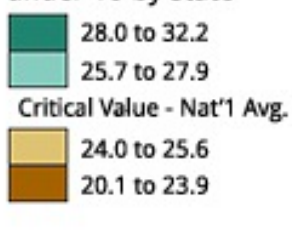

#### Race or ethnicity

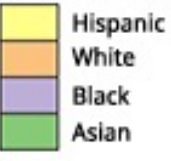

# Let's Try it Out!

# Kahoot.it

[https://play.kahoot.it/#/k/afe73d76-5e0a-4322-a22b](https://play.kahoot.it/)ac03a469c803

# Database Manipulation

• We've worked on a small scale with databases recently, without going into much depth about the technical 'how' of data.

• Think of the 'join' operation.

# 'Join'

• The join operation links two tables in a relational database by linking a key value common to each.

• 'Relational' means the databases can be linked.

- 'Key' means the values are shared and can be connected between the tables.
	- Note that the key value might not be the unique identifier!

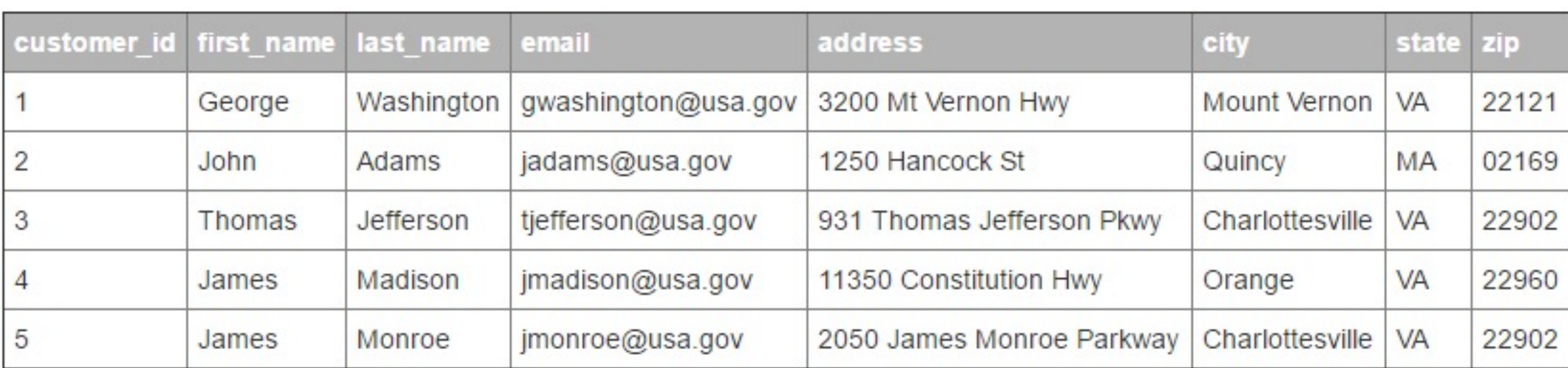

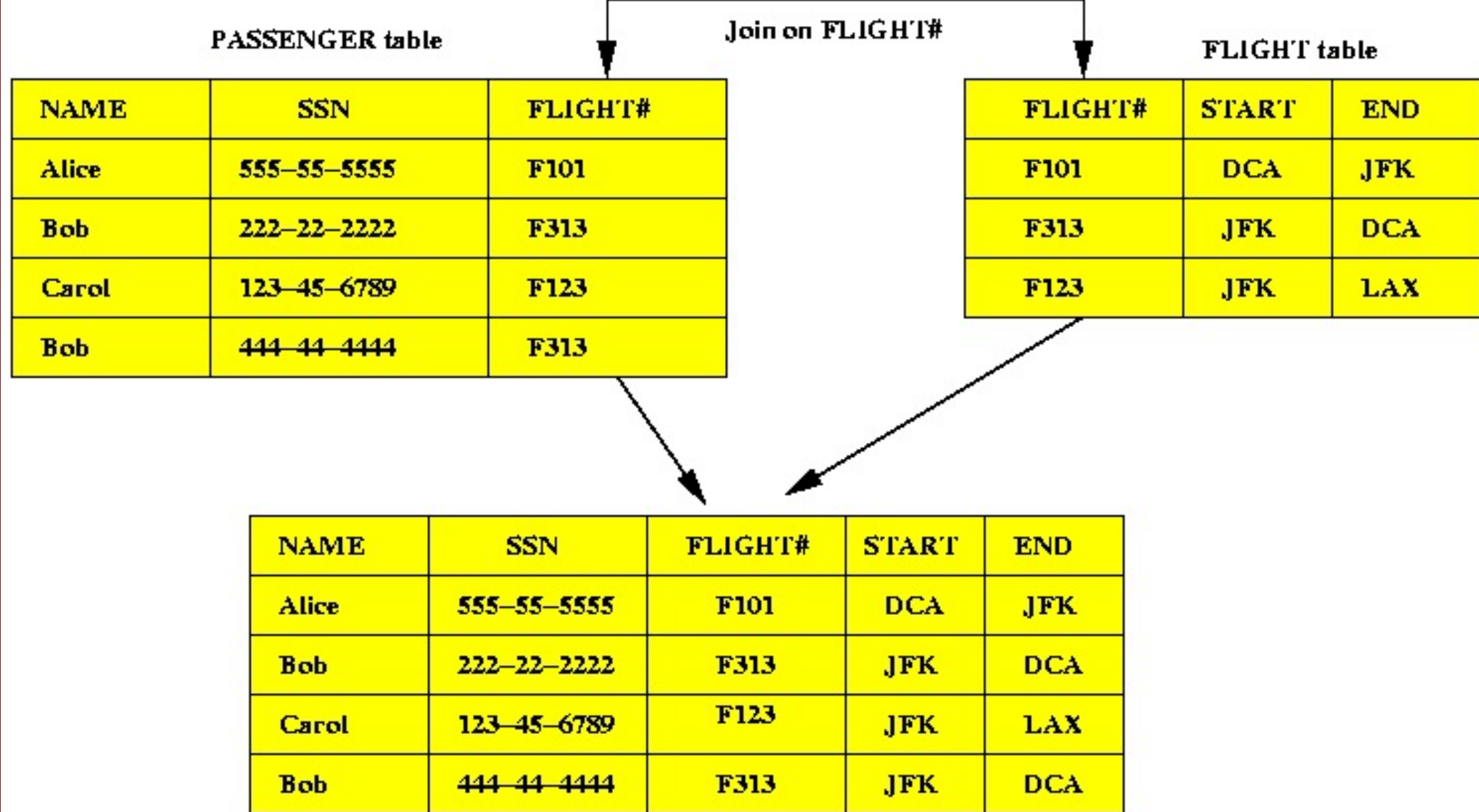

RESULT of join

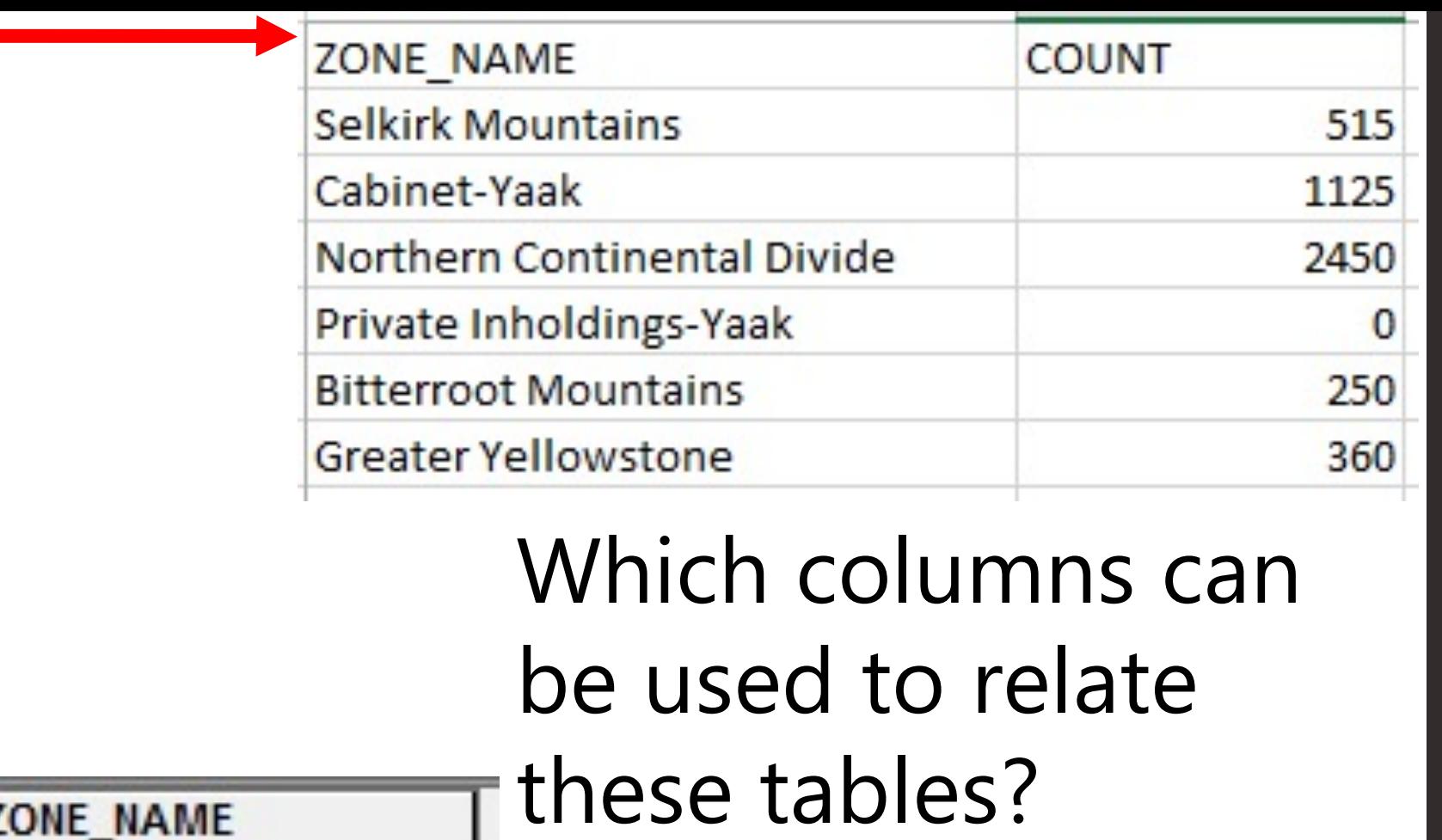

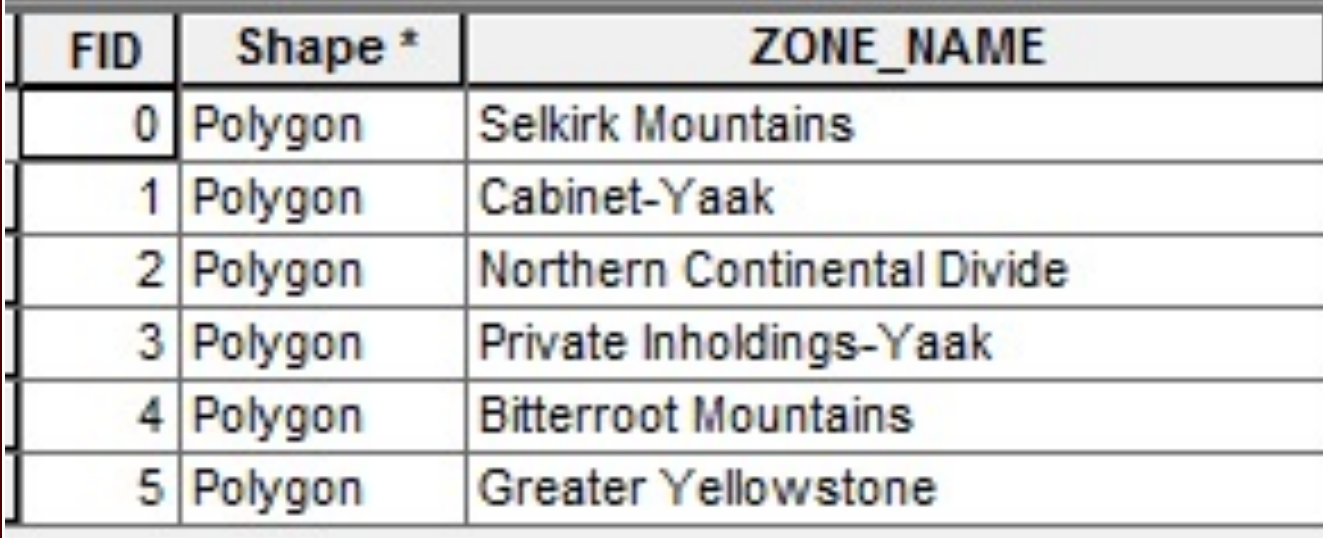

Which value is the 'key' value?

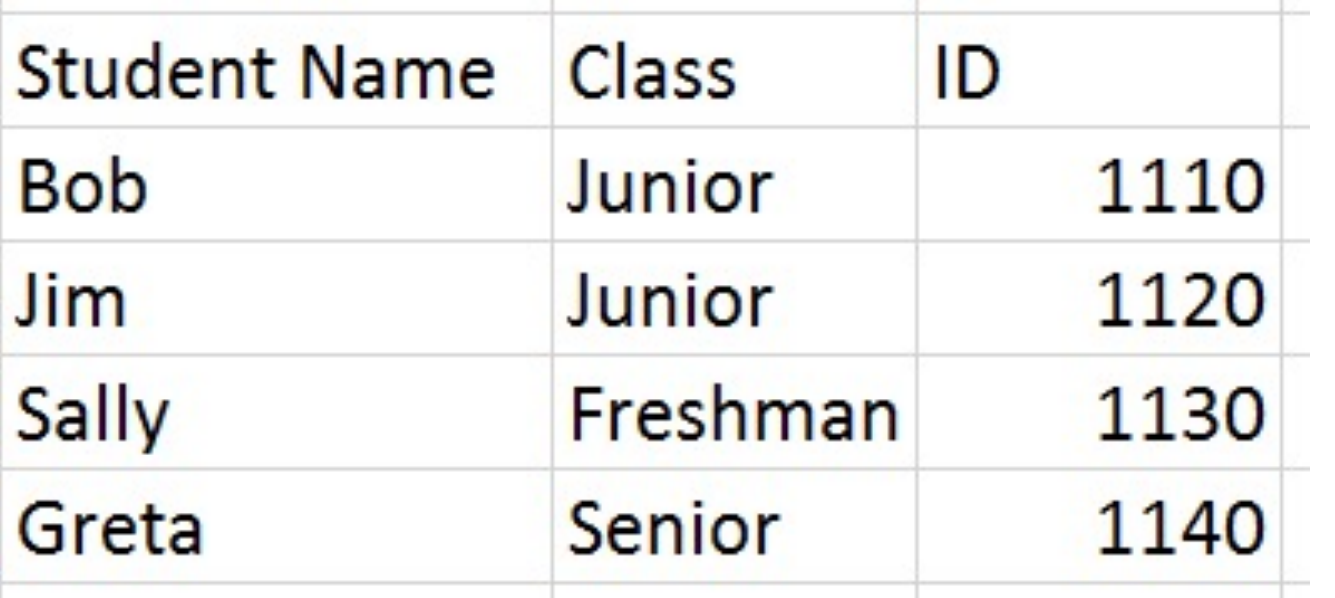

Which columns can be used to relate these two tables?

#### Which value is the 'key' value?

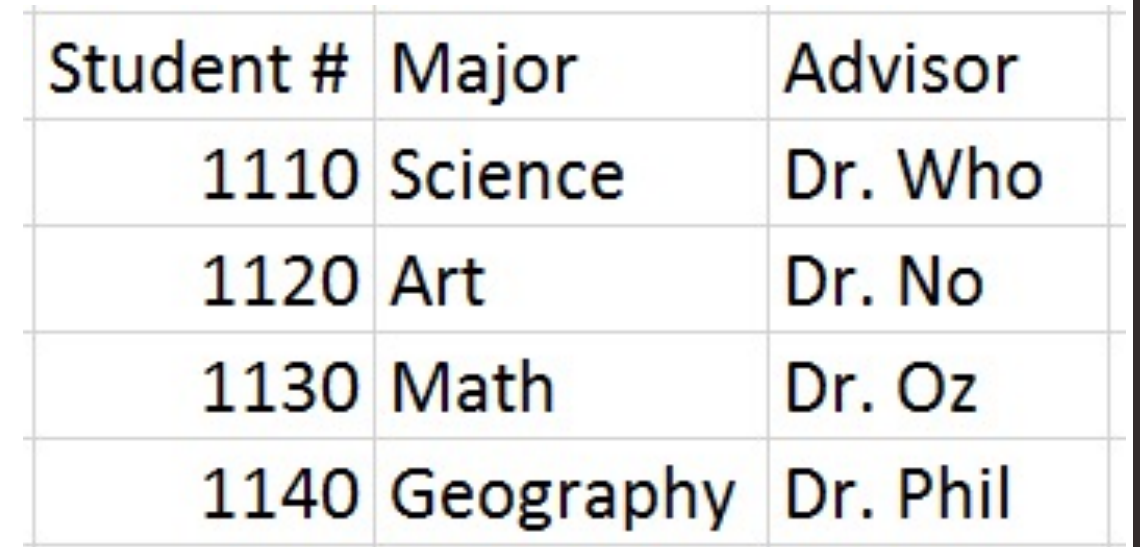

#### The JOIN operation

game stadium id team1 team<sub>2</sub> mdate 8 June 2012 National Stadium, Warsaw POL **GRE** 1001 1002 8 June 2012 Stadion Miejski (Wroclaw) **RUS** CZE 1003 12 June 2012 Stadion Miejski (Wroclaw) **GRE** CZE 1004 12 June 2012 National Stadium, Warsaw POL **RUS** 

goal

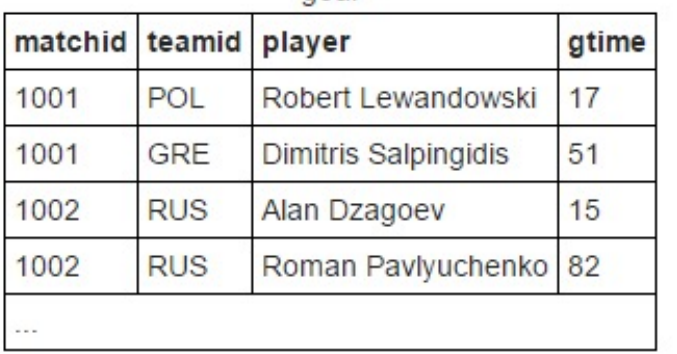

eteam

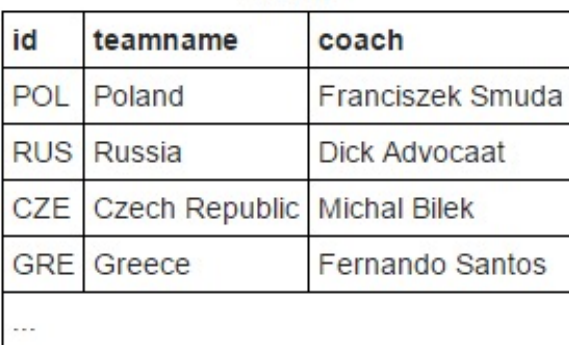

Which columns can be used to relate these three tables?

Which value is the 'key' value?

http://sqlzoo.net/wiki/SQL\_Tutorial

#### p.s. we're doing all of this spatially too

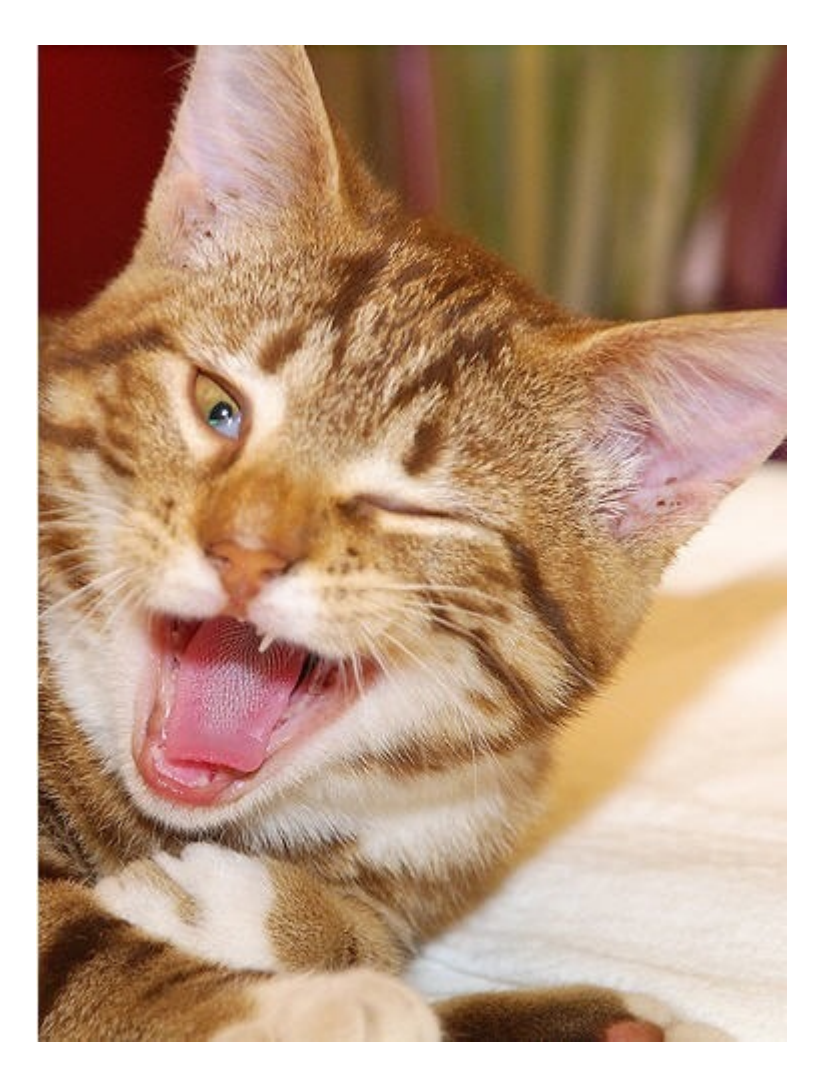

# Data data data

- Three data types (formats) you will work with (and already have!) in GIS:
	- Raster (yes)
	- Vector (yes)
	- TIN (not yet)

• Important differences.

## Raster vs. Vector vs. TIN

• Raster: Made up of cells (pixels).

• Vector: Made up of points, lines, and polygons.

• TIN: Triangular Irregular Network.

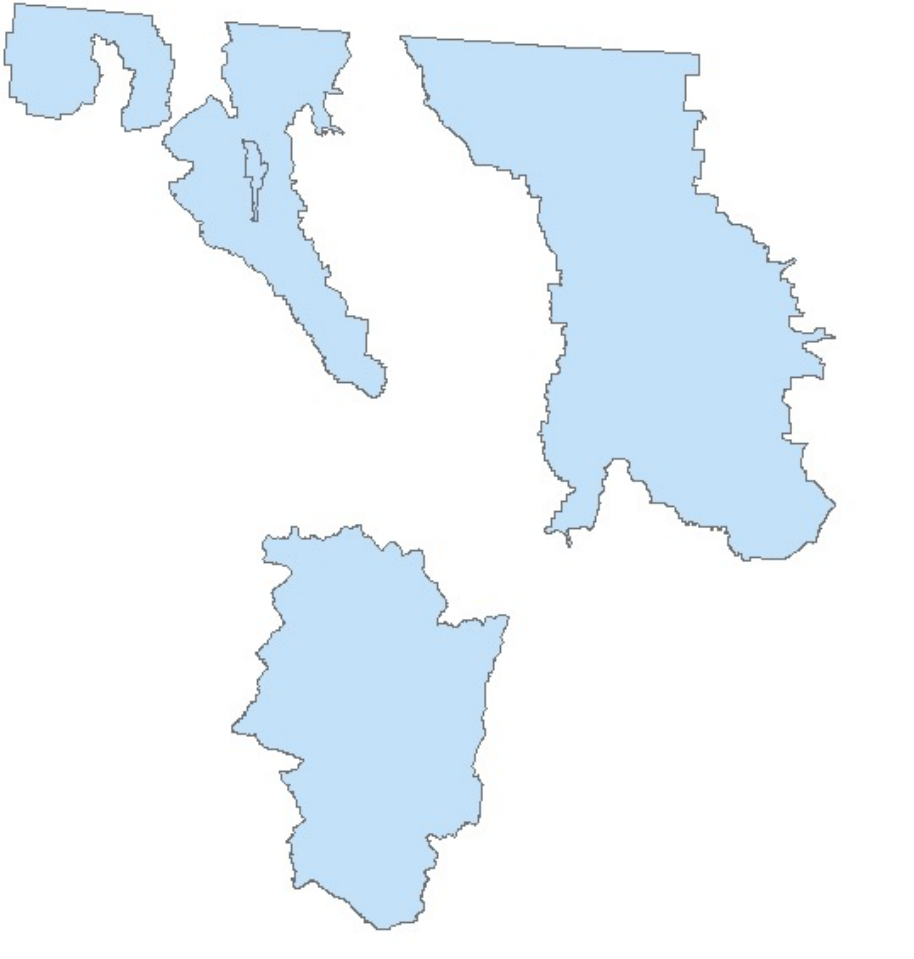

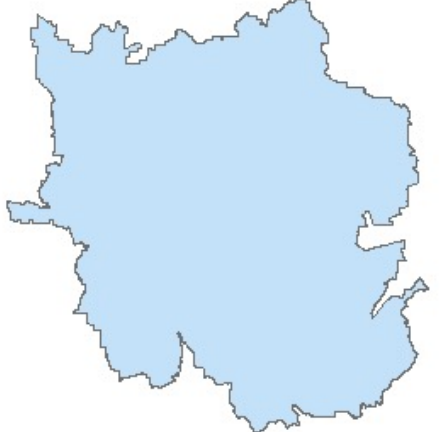

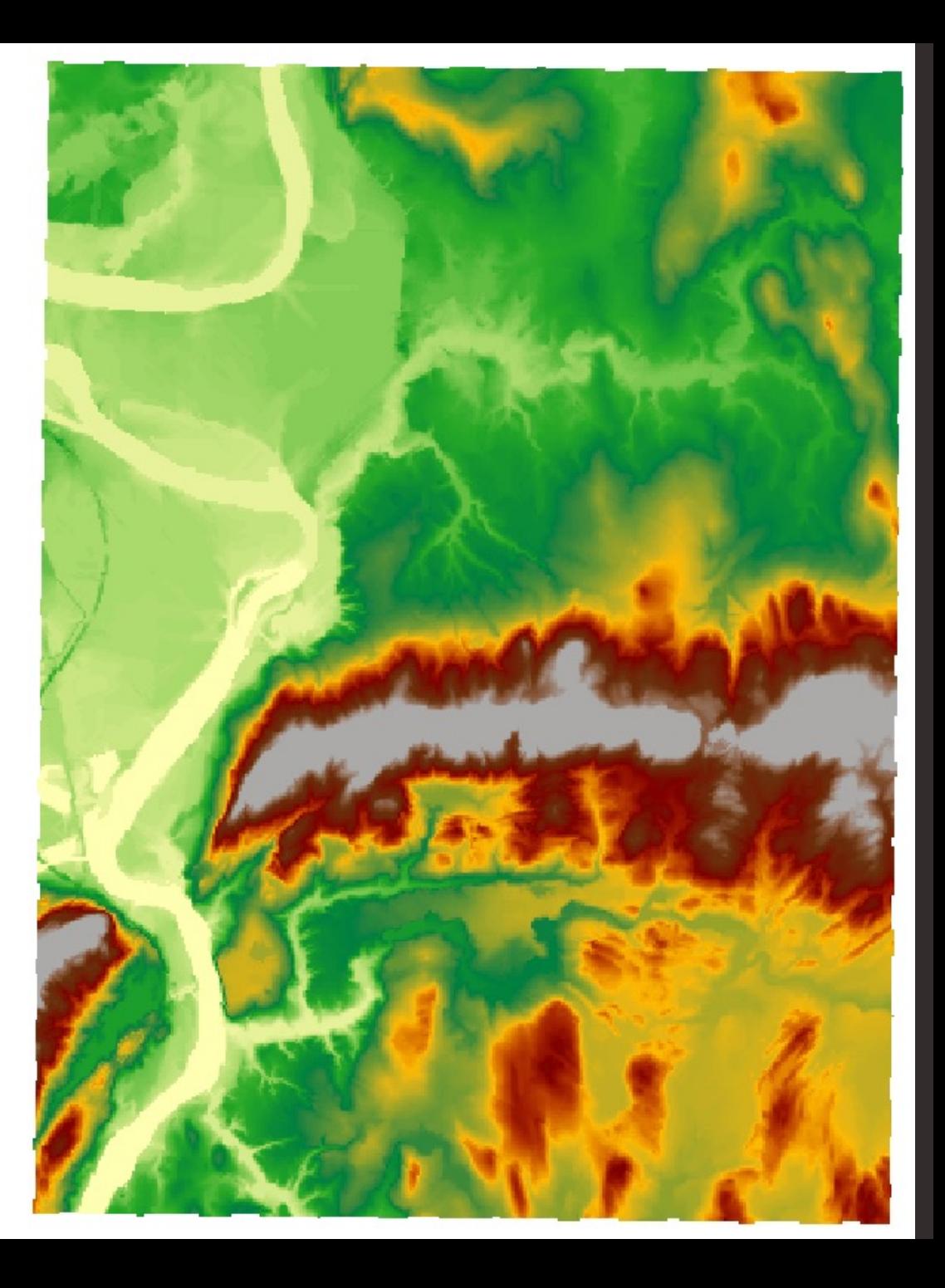

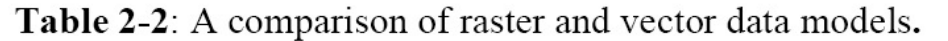

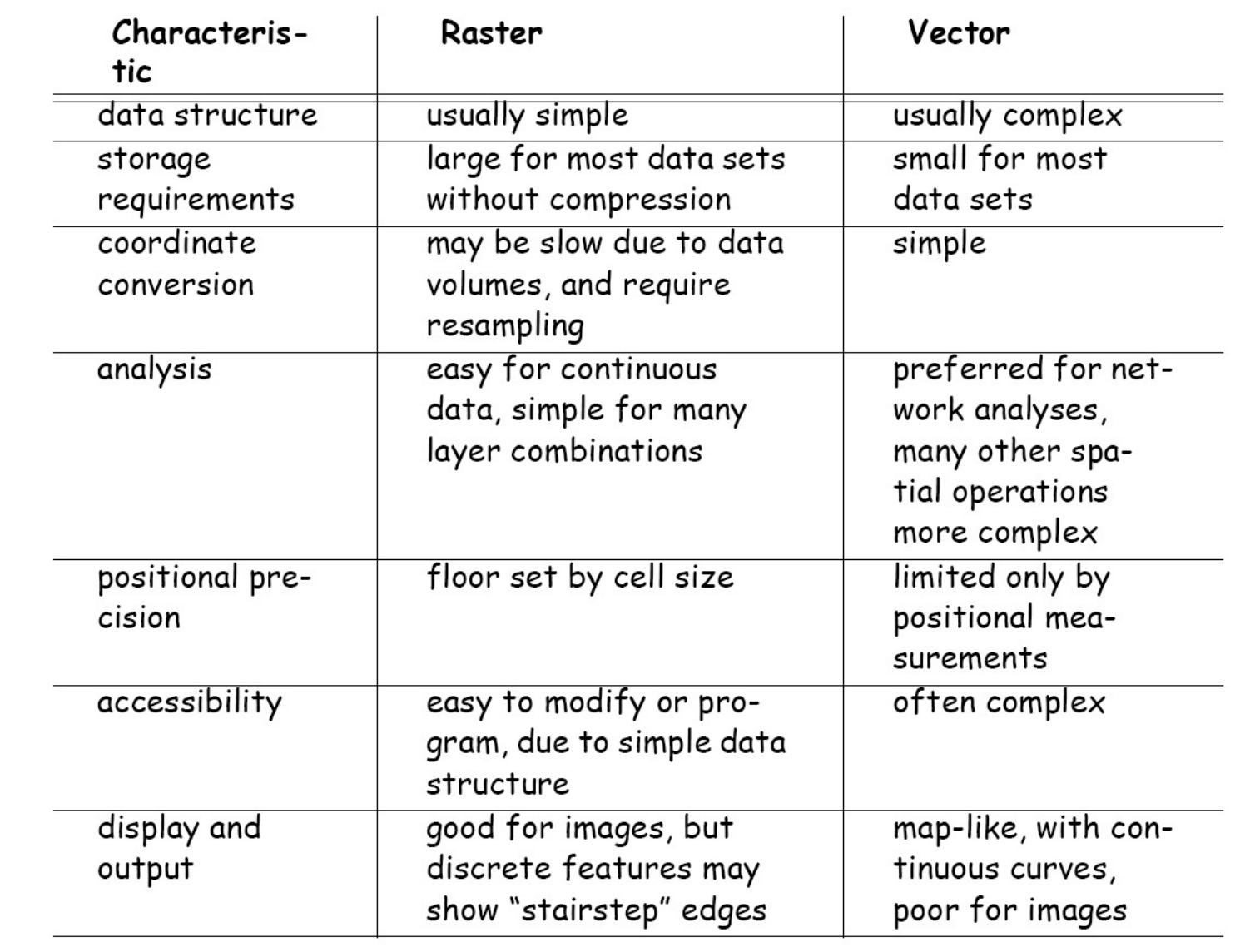

Source: Paul Bolstad. 2012. GIS Fundamentals – A first text on Geographic Information Systems. 4th ed.

## Raster or Vector?

# Ix.ag/GIS3

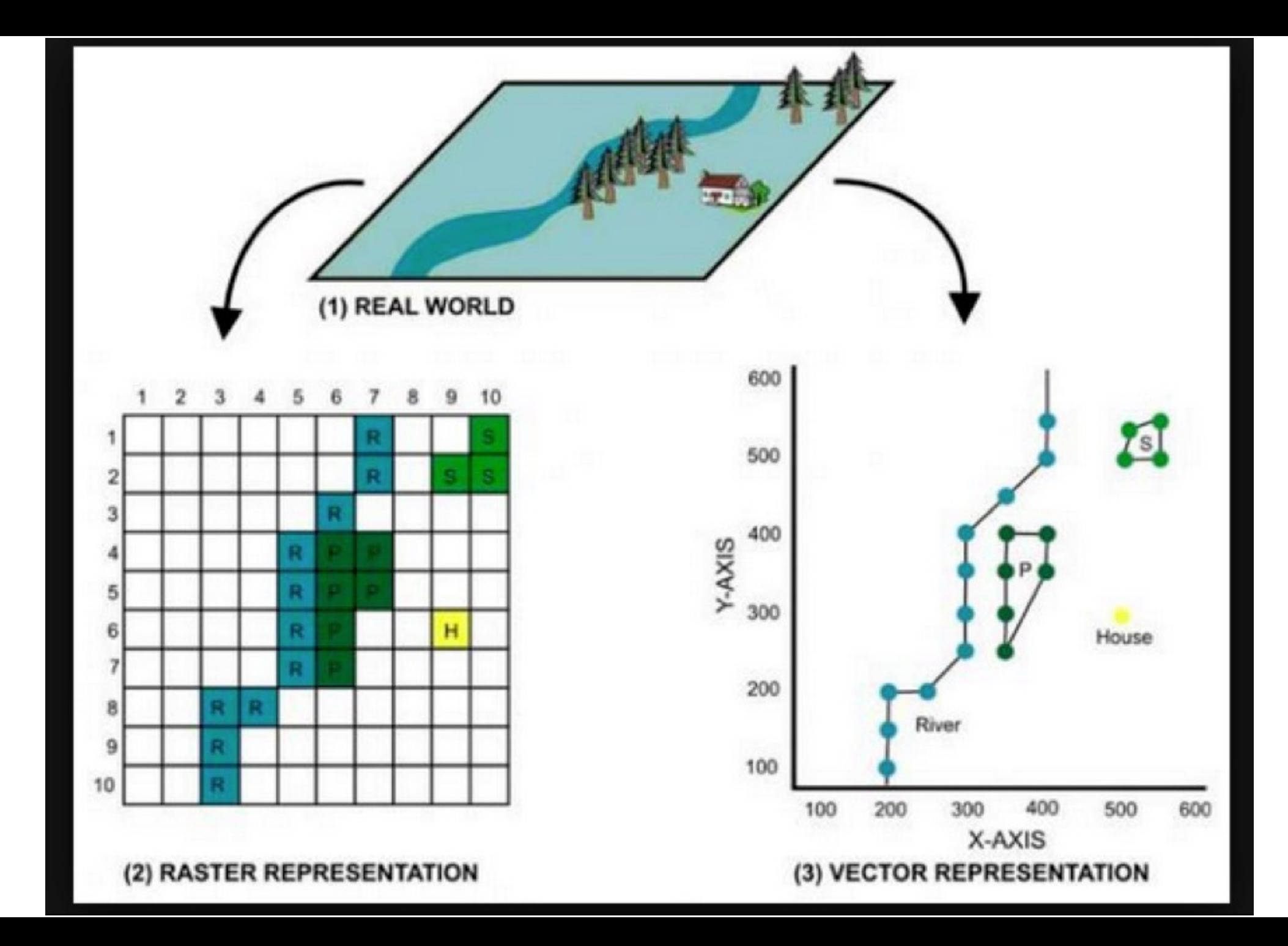

Vector data represents features as points, lines, and polygons and is best applied to discrete objects with defined shapes and boundaries.

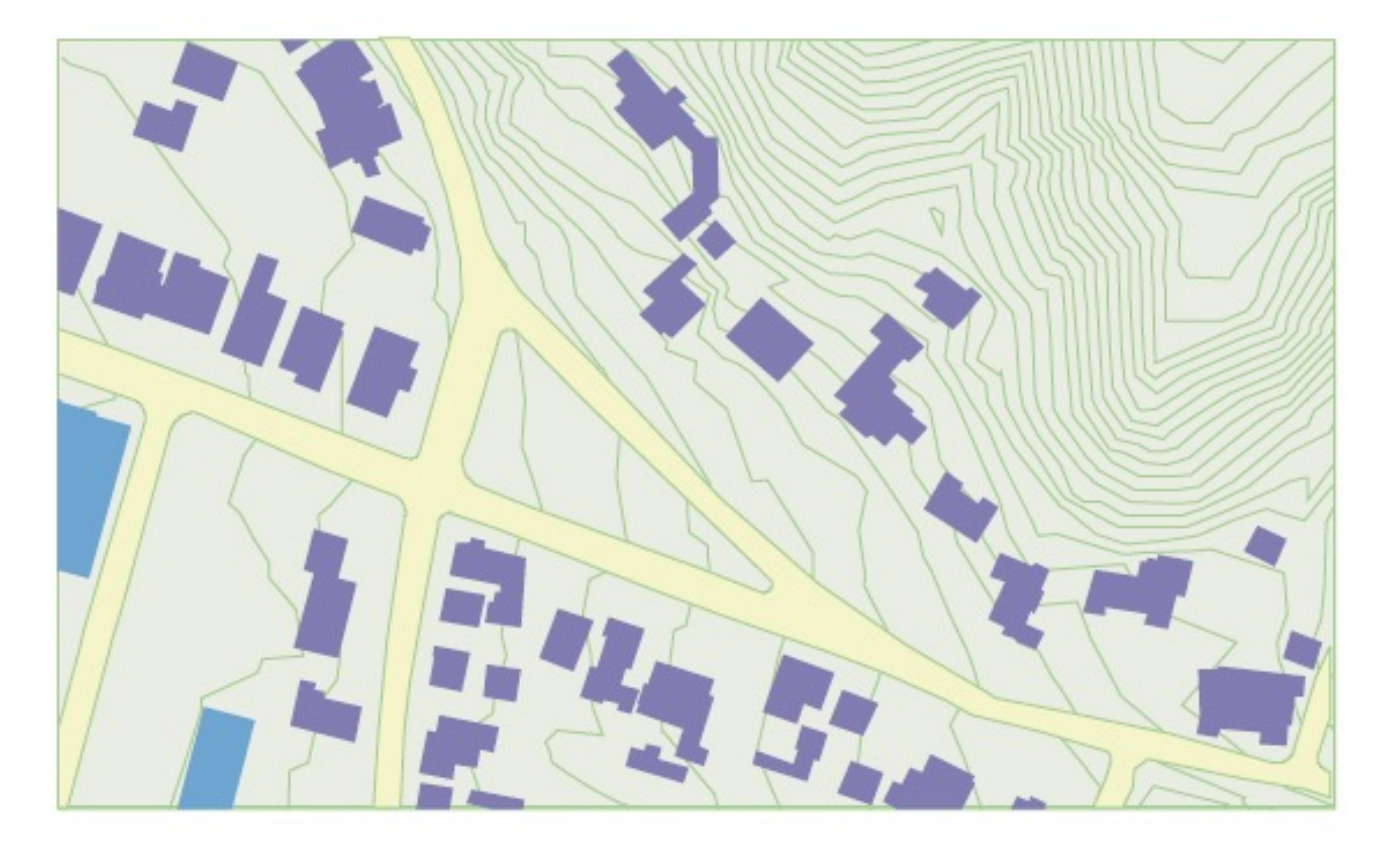

Features have a precise shape and position, attributes and metadata, and useful behavior.

Source: Zeiler, M. 1999. *Modeling Our World: The ESRI® Guide to Geodatabase Design.* Redlands, CA: ESRI Press. 199 pp.

# Vector (Feature) Data I

- Point
- Line
- Polygon

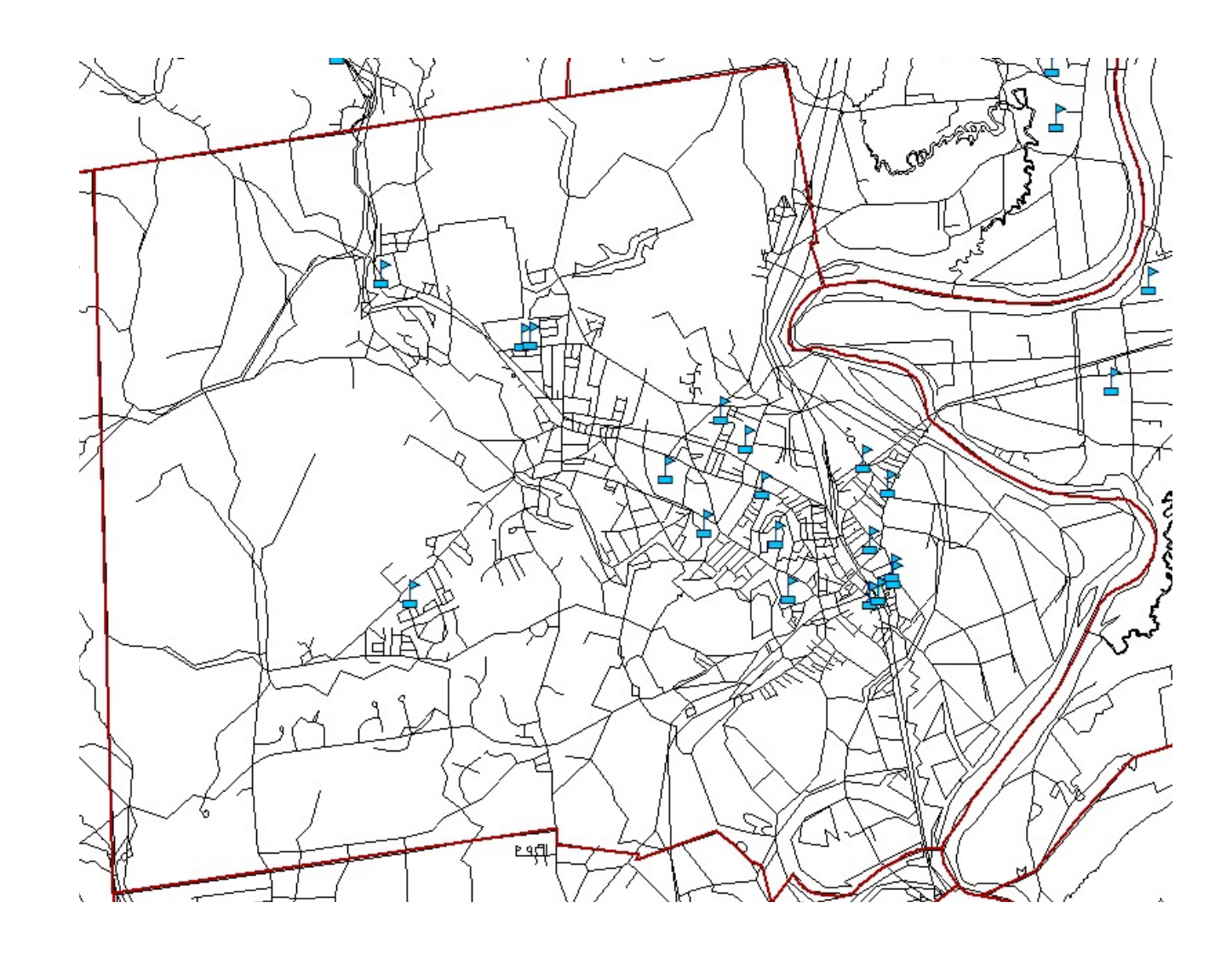

# Vector (Feature) Data II

- Point
	- A specific geographic location
	- Each point may have a specific value depending on the attribute table
- Line
- Polygon

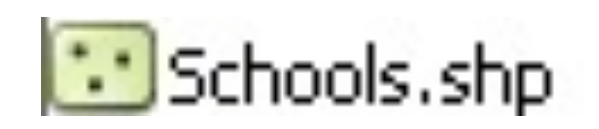

# Vector (Feature) Data III

- Point
- Line
	- A segment or arc with a specific geographic location
	- Each line may have a specific value depending on the attribute table
	- Lines have direction and length
- Polygon

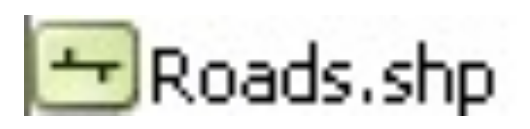

# Vector (Feature) Data IV

- Point
- Line
- Polygon
	- An enclosed areas with a specific geographic location
	- Has a geographically defined shape
	- Edges are straight lines with vertices

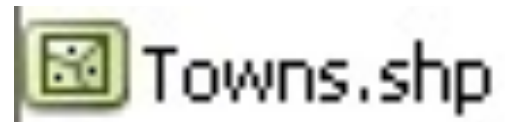

# How Do You Choose?

• Kahoot (kahoot.it)

• [https://play.kahoot.it/#/k/e9e2d380-4b8c-](https://play.kahoot.it/)4485-afb7-272ba7a7e48f

# All Vector Files Have Attributes

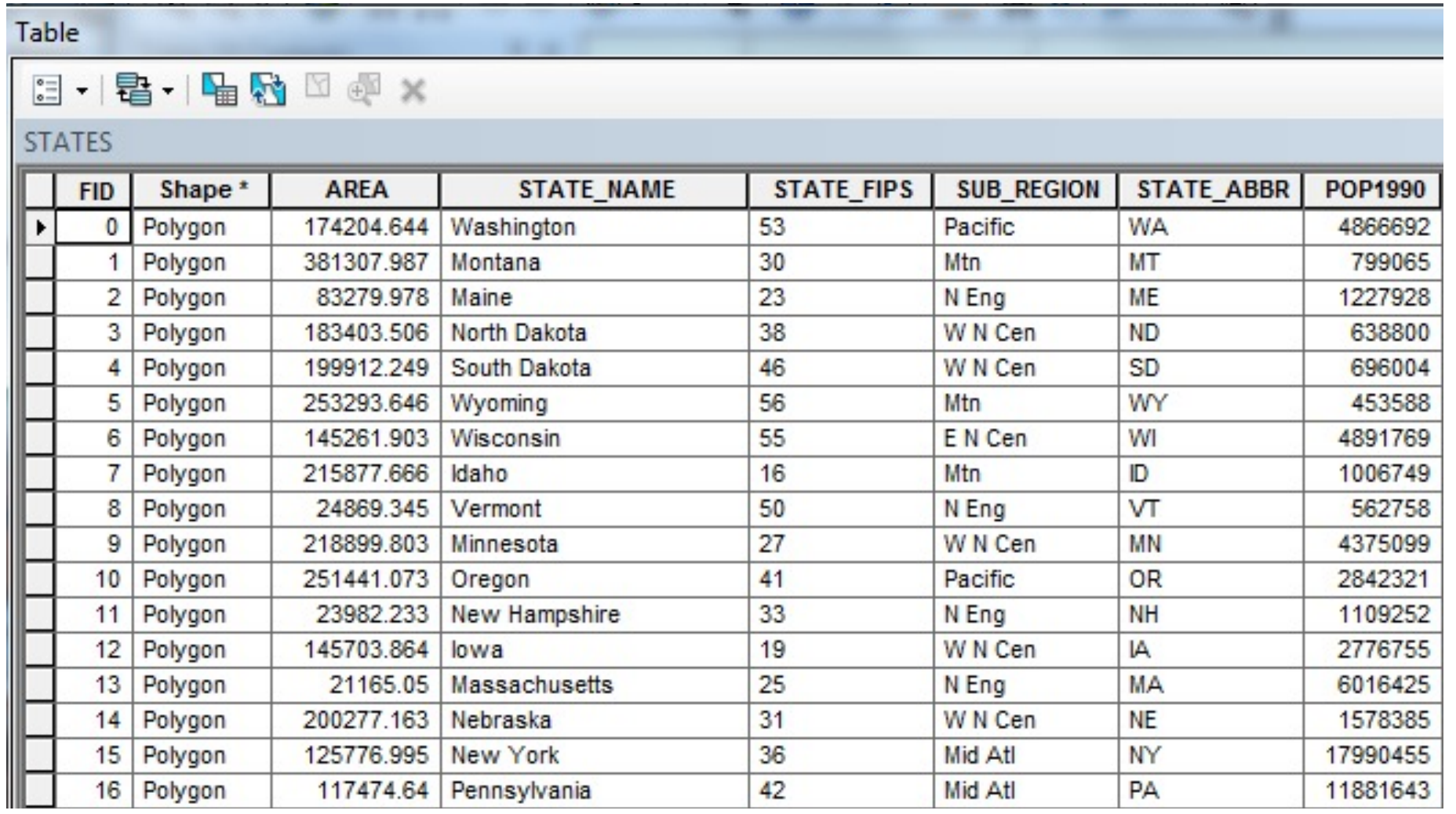

## We know that we can select features based on attributes

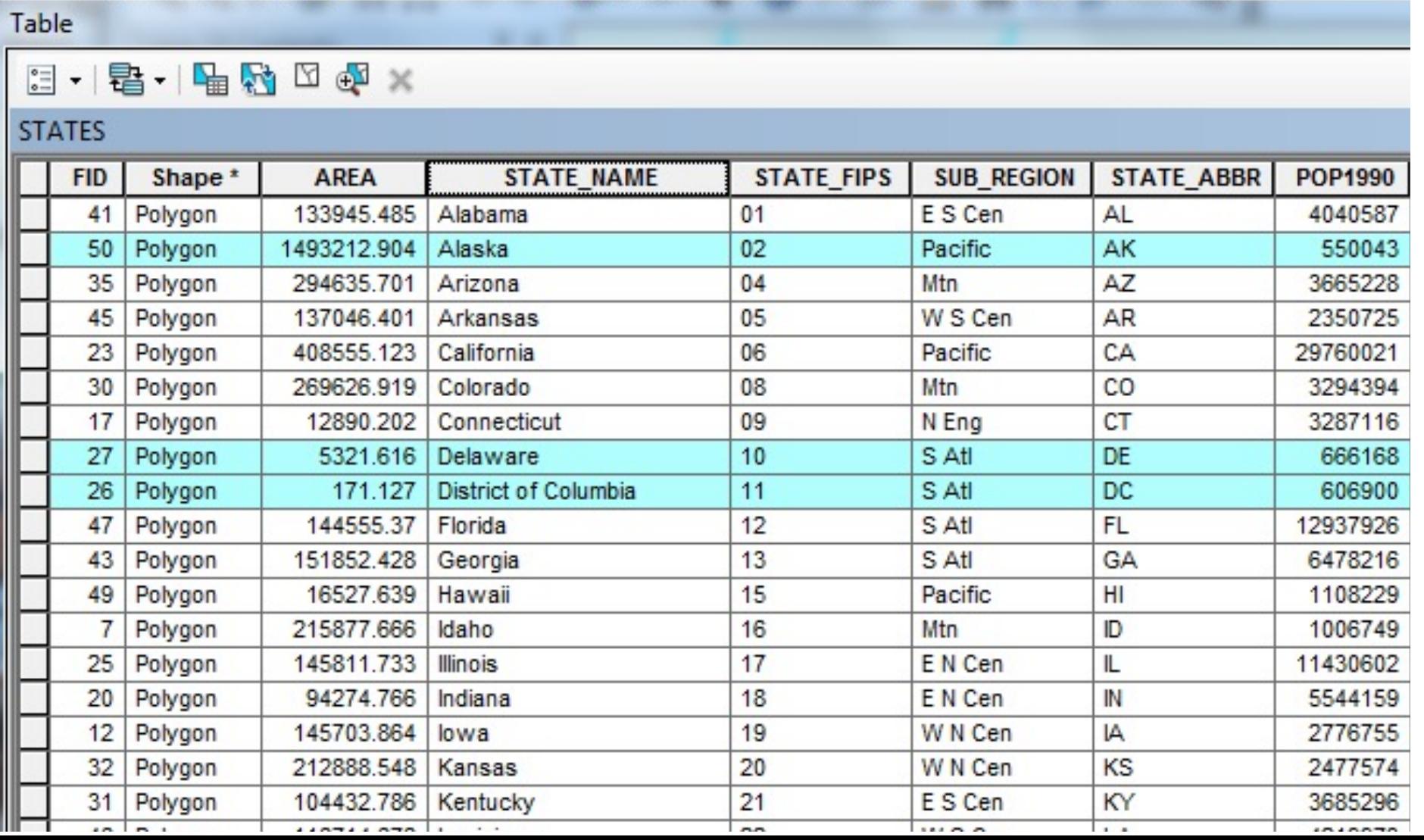

# You can also select by location

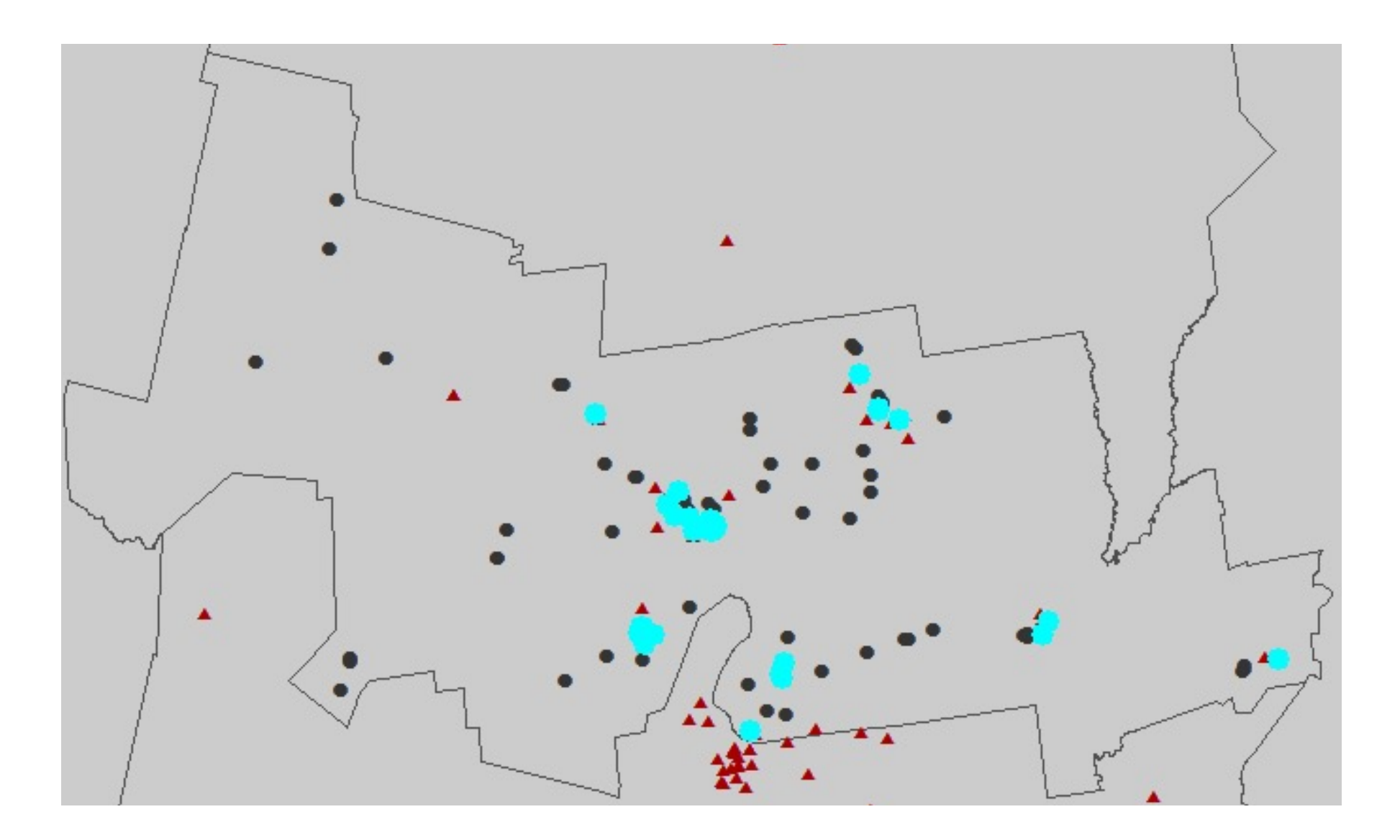

# Advantages of Vector Data • Looks the same at any scale

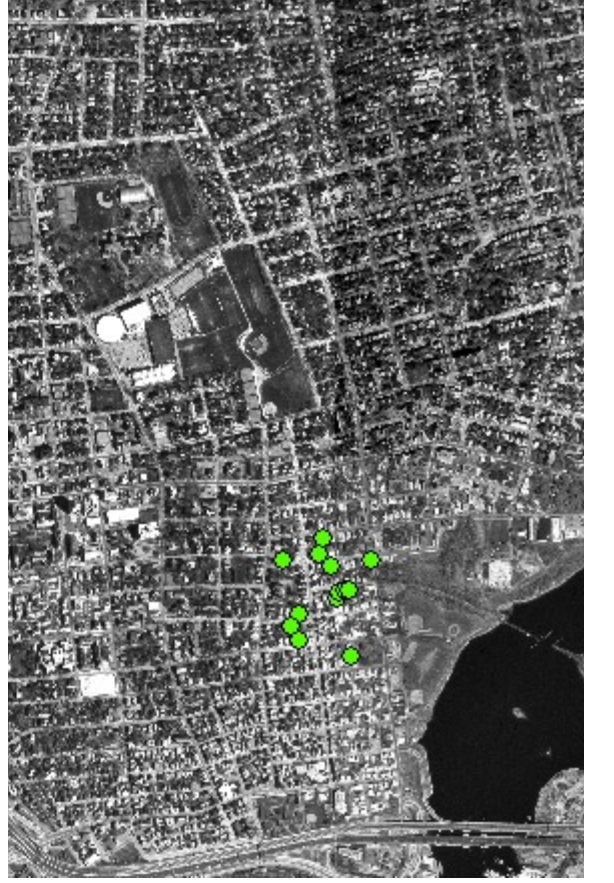

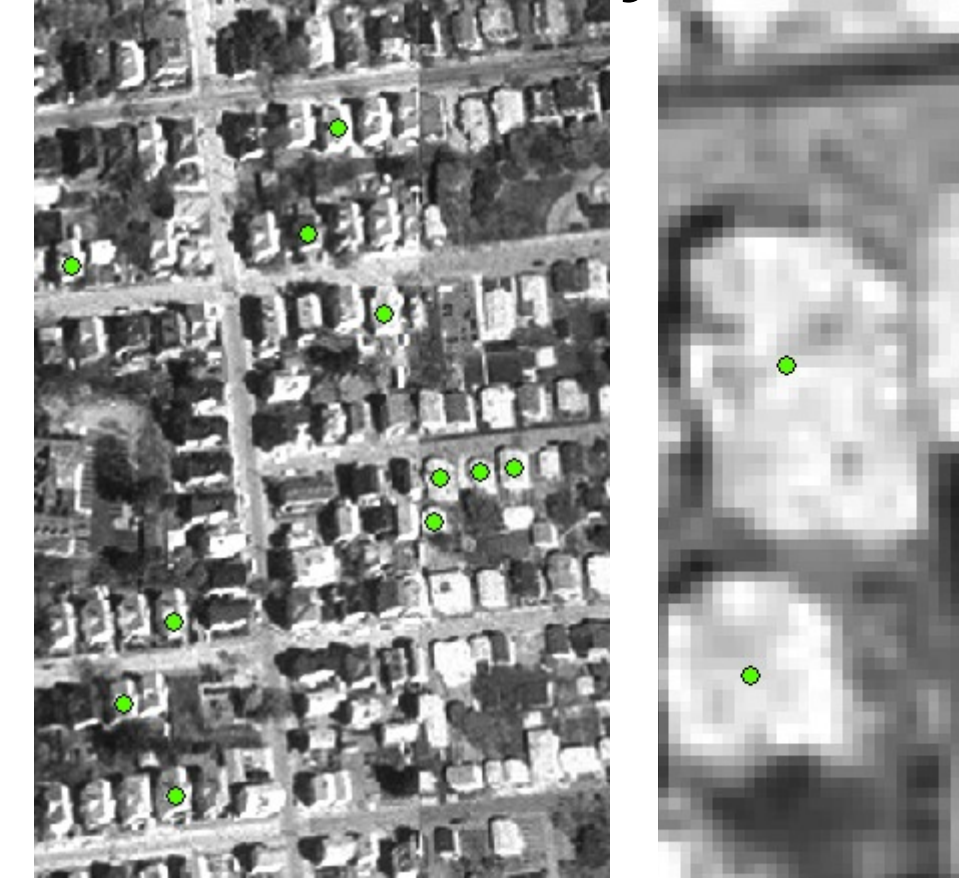

# Advantages of Vector Data I

- Looks the same at any scale
- Easy to re-project (change coordinate system)

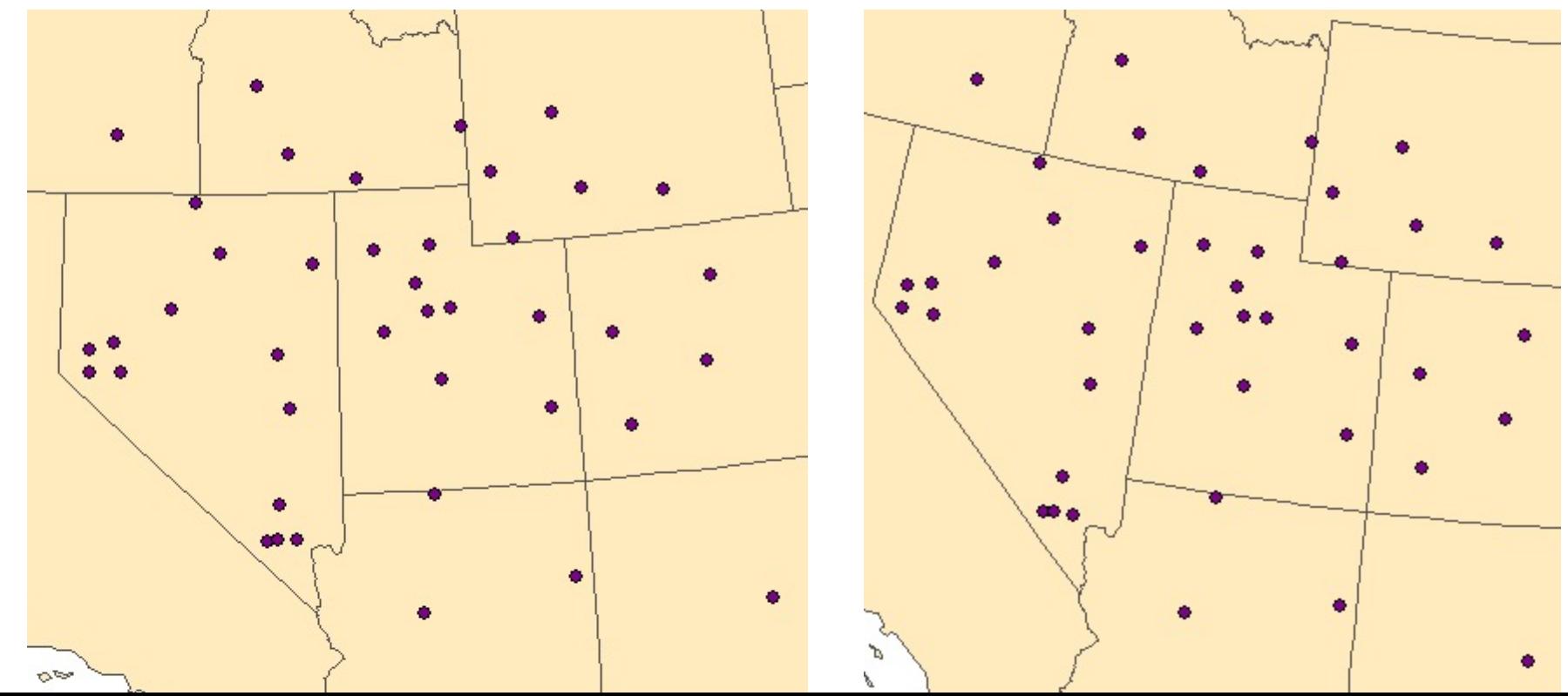

# Advantages of Vector Data II

- Looks the same at any scale
- Easy to reproject (change coordinate system)
- Looks good on a map (easy to read/interpret output with nice smooth lines or points)

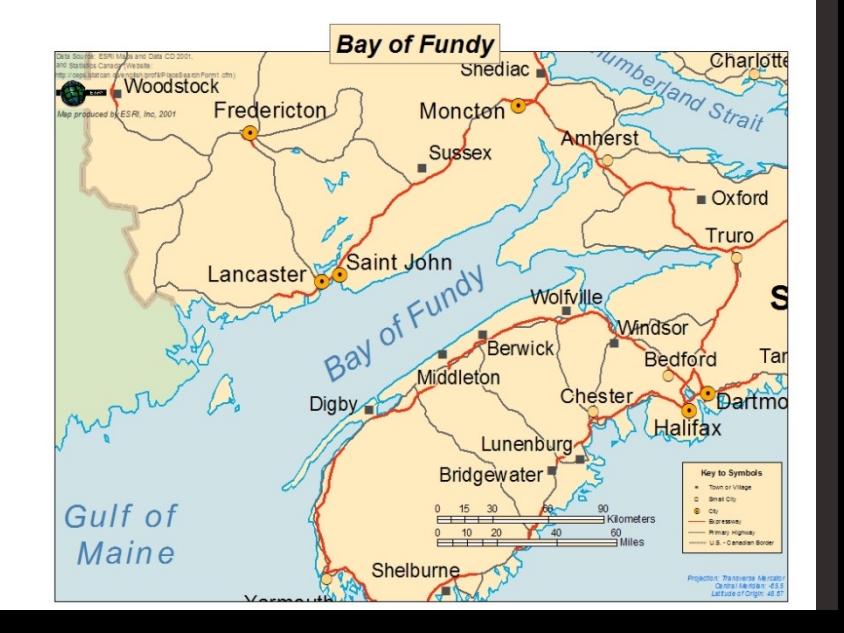

# Disadvantages of Vector Data I

• It can be a memory hog! (Detailed shapefiles will take a long time to load and manipulate)

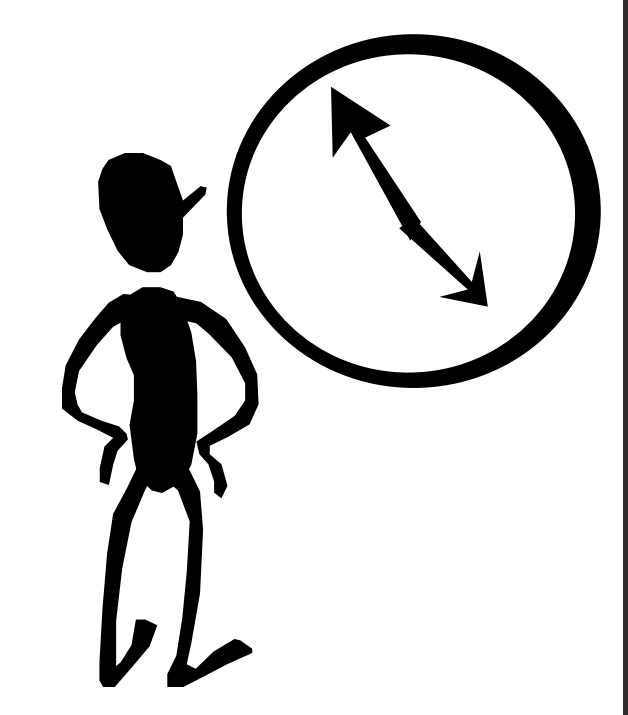

# Disadvantages of Vector Data II

- It can be a memory hog! (Detailed shapefiles will take a long time to load and manipulate)
- Data may not be continuous spatially

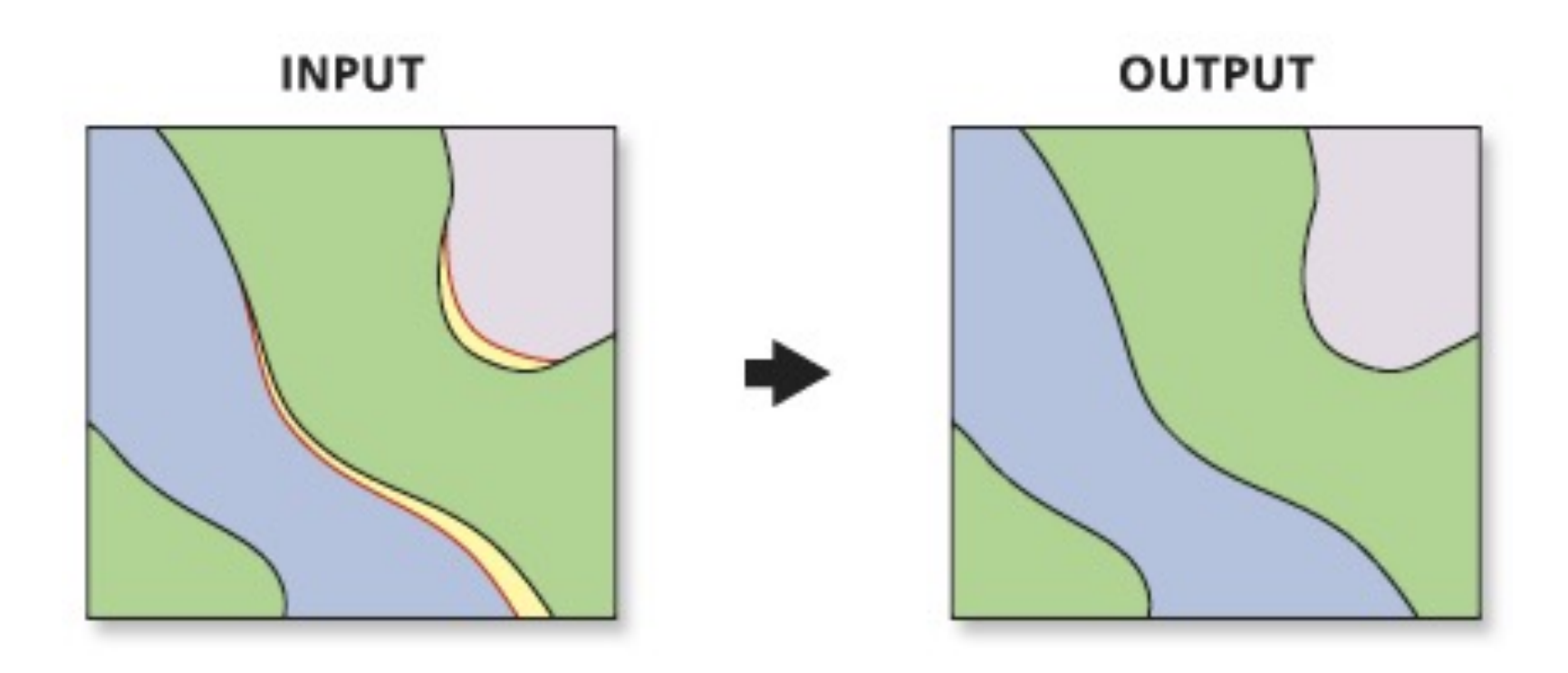

- BORDERS TO BE ELIMINATED **SLIVER POLYGONS** 

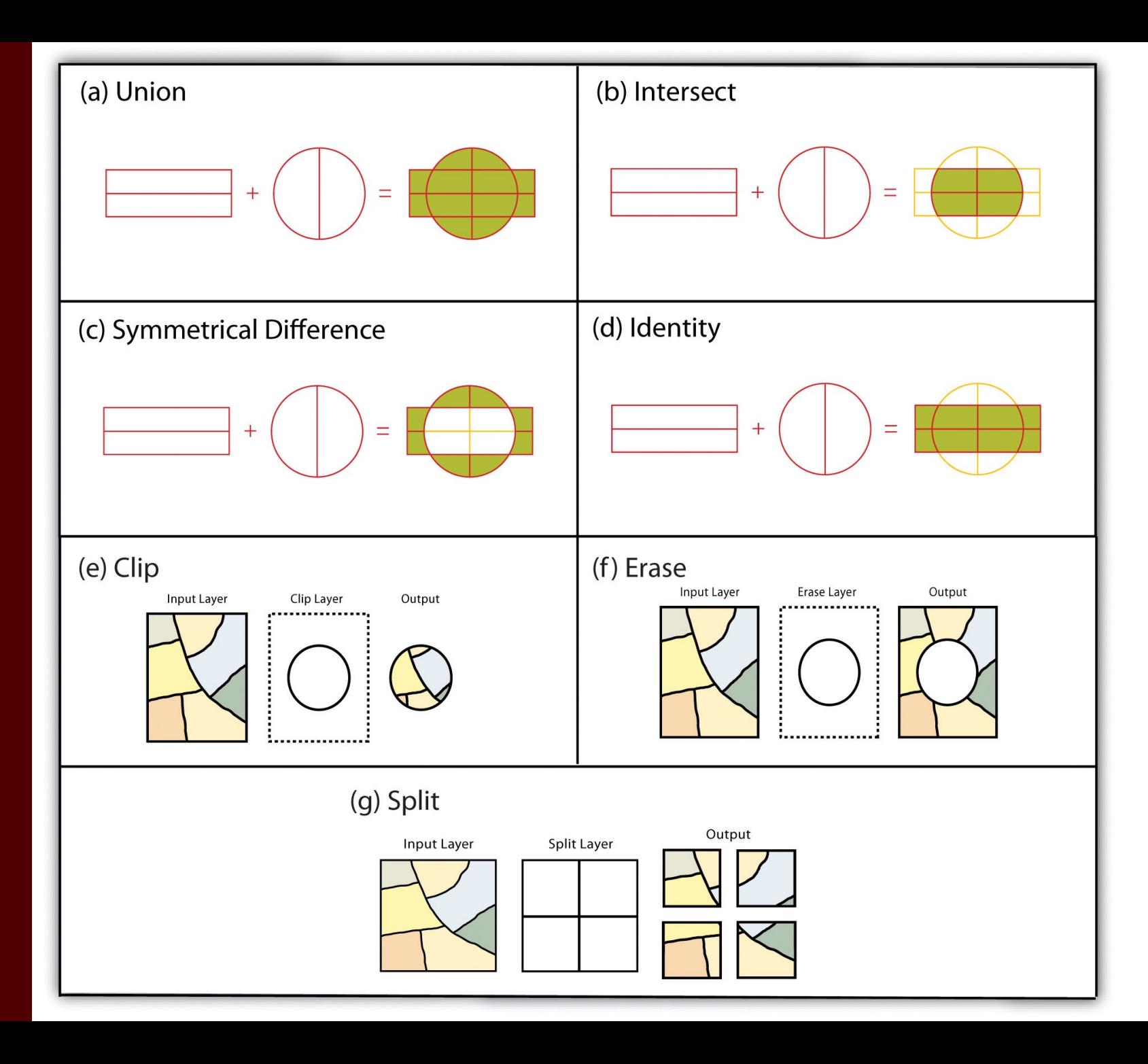

## Vector data analysis: Build a school in Framingham

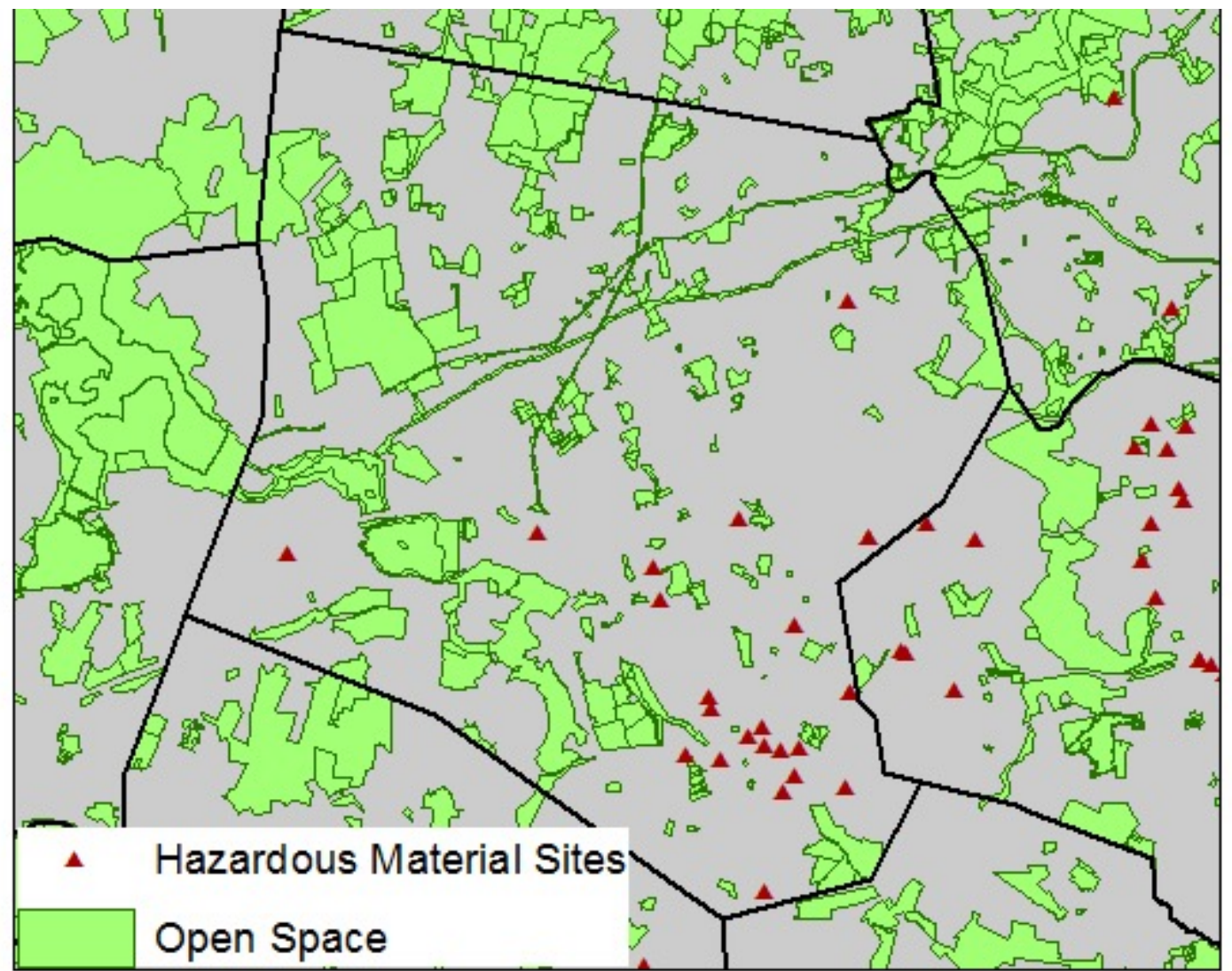

# Far from Hazmat sites (buffer tool)

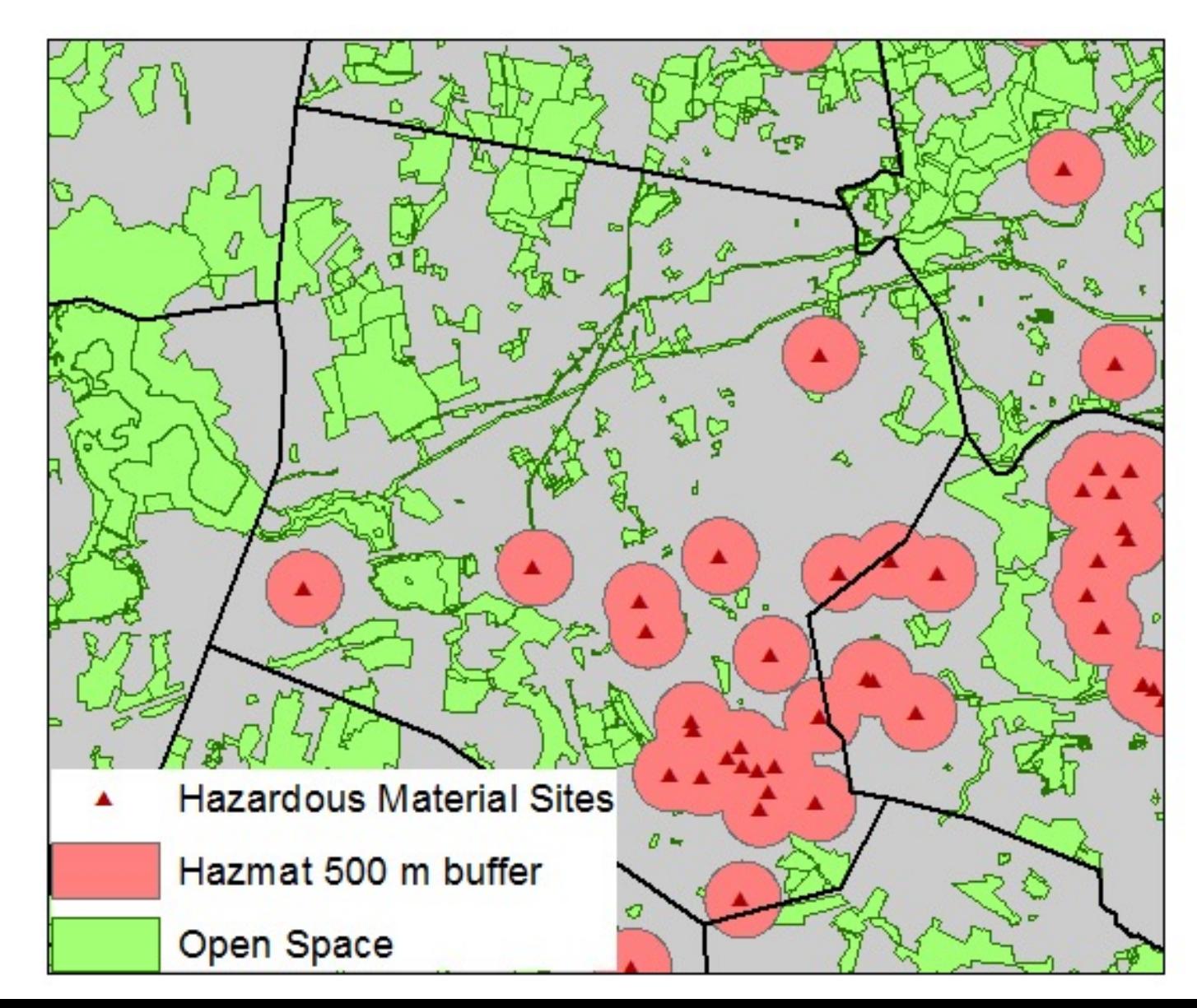

## Not in open space or Hazmat buffer

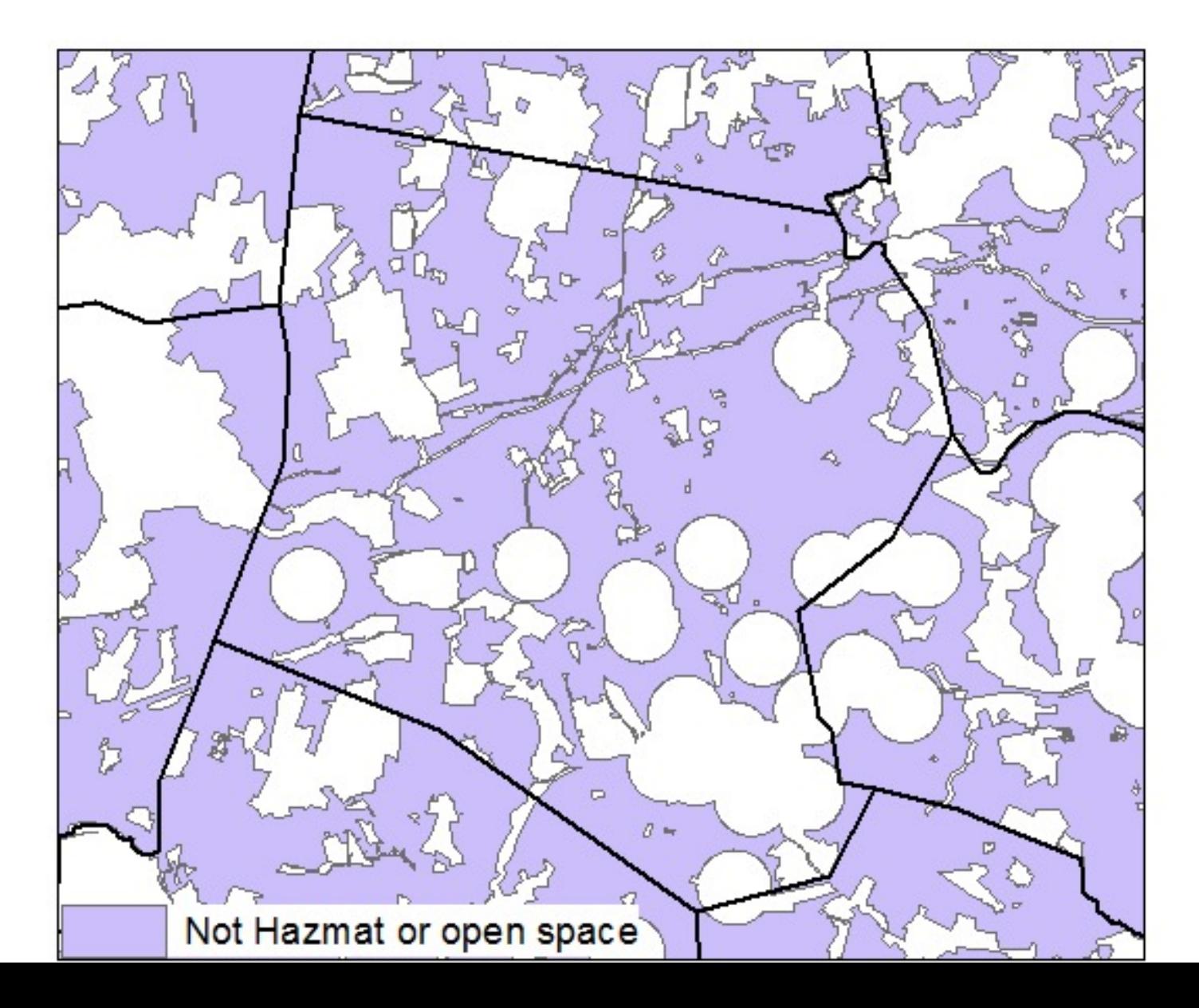

# Advantages of Vectors

- Intuitively represent features from analog (hardcopy) maps
- Good at representing linear features – roads, rivers, boundaries
- Accurate: can follow features very closely
	- we can store with high precision the X,Y locations of points so we know their geographic location very precisely.

## Early Vector Formats

• The first generation of vector files were simply lines, with arbitrary starting and ending points - just like a cartographer would draw a map.

- No explicit relationship between features simply direct translation of a graphical image.
- Digitized 'map' files were not explicitly spatial or connected to a broader database.

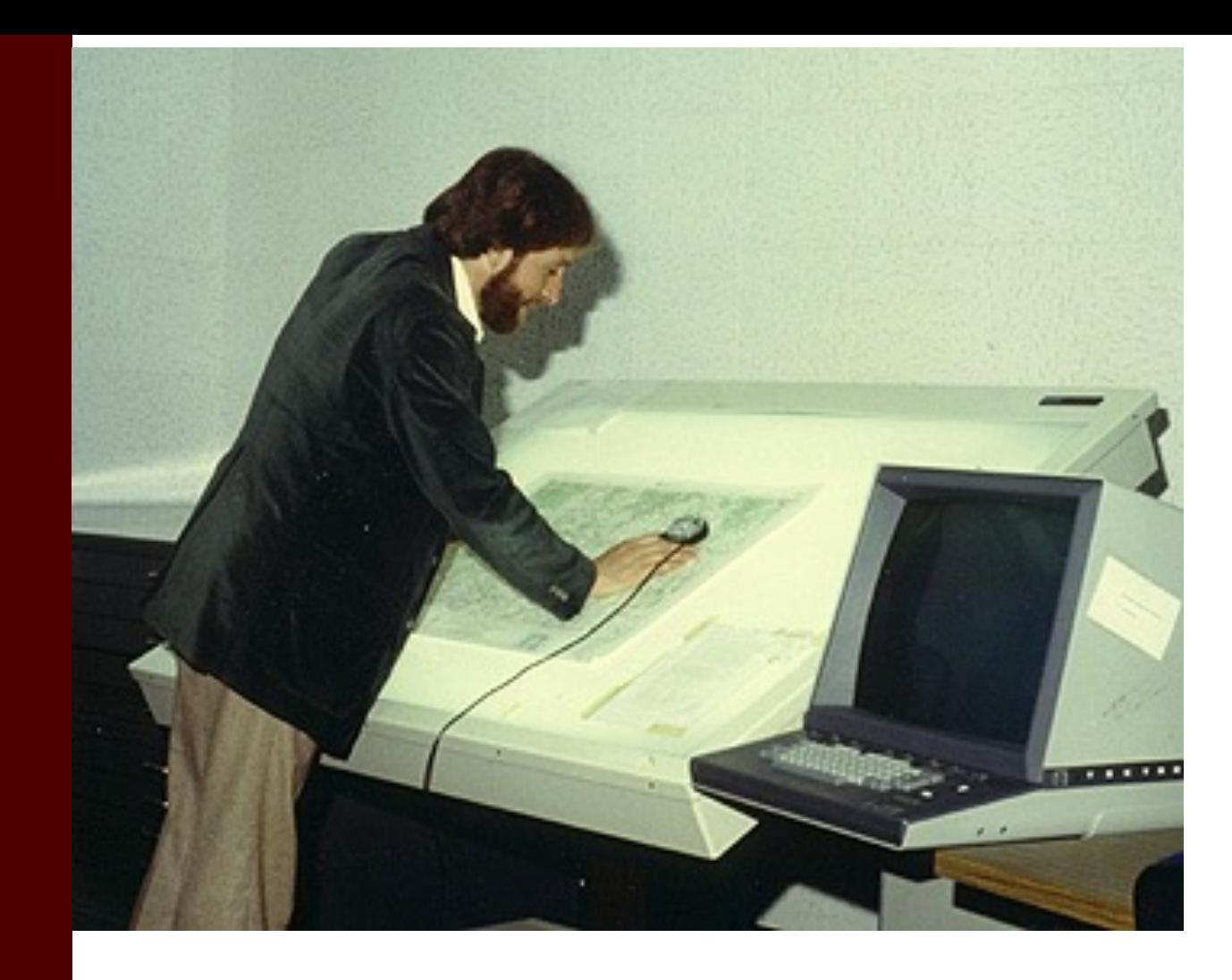

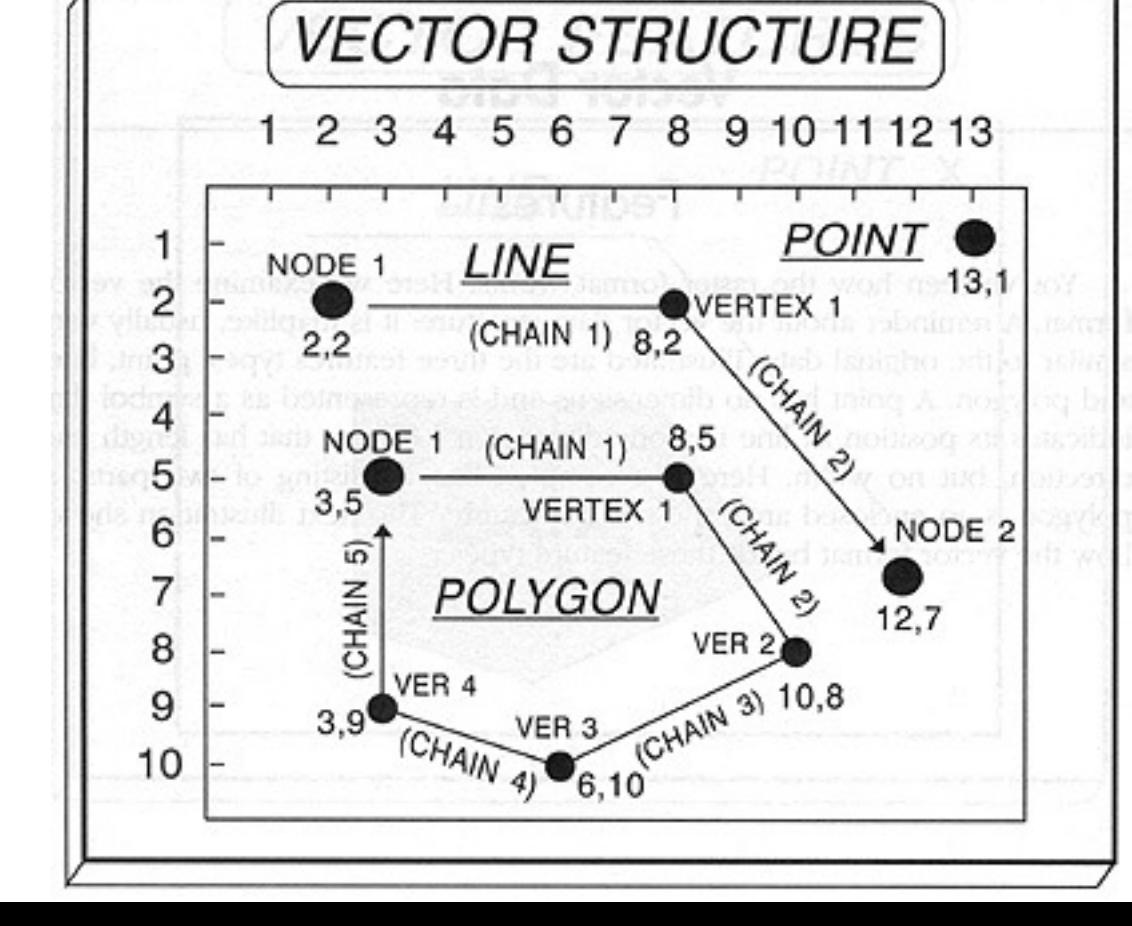

<http://ces.iisc.ernet.in/hpg/envis/Remote/section156.htm>

# Topology

Explicit information describing adjacency, connectivity, and relative spatial relationships of features

Why Topology is important…

- enables relationships to be established between features
- allows error detection to be done in a GIS
	- are all polygons completely closed
	- to the ends of arcs match up ("snapped together")

#### Hierarchical Structures for Spatial Data

• Started in the 1960s and became the arc/node model.

• Based on the fact that each feature type is composed of features with one fewer dimensions.

• The problem is that it is necessary to keep track of the links between features in an arbitrary and sometimes cumbersome way.

### Illustrated Hierarchical Model

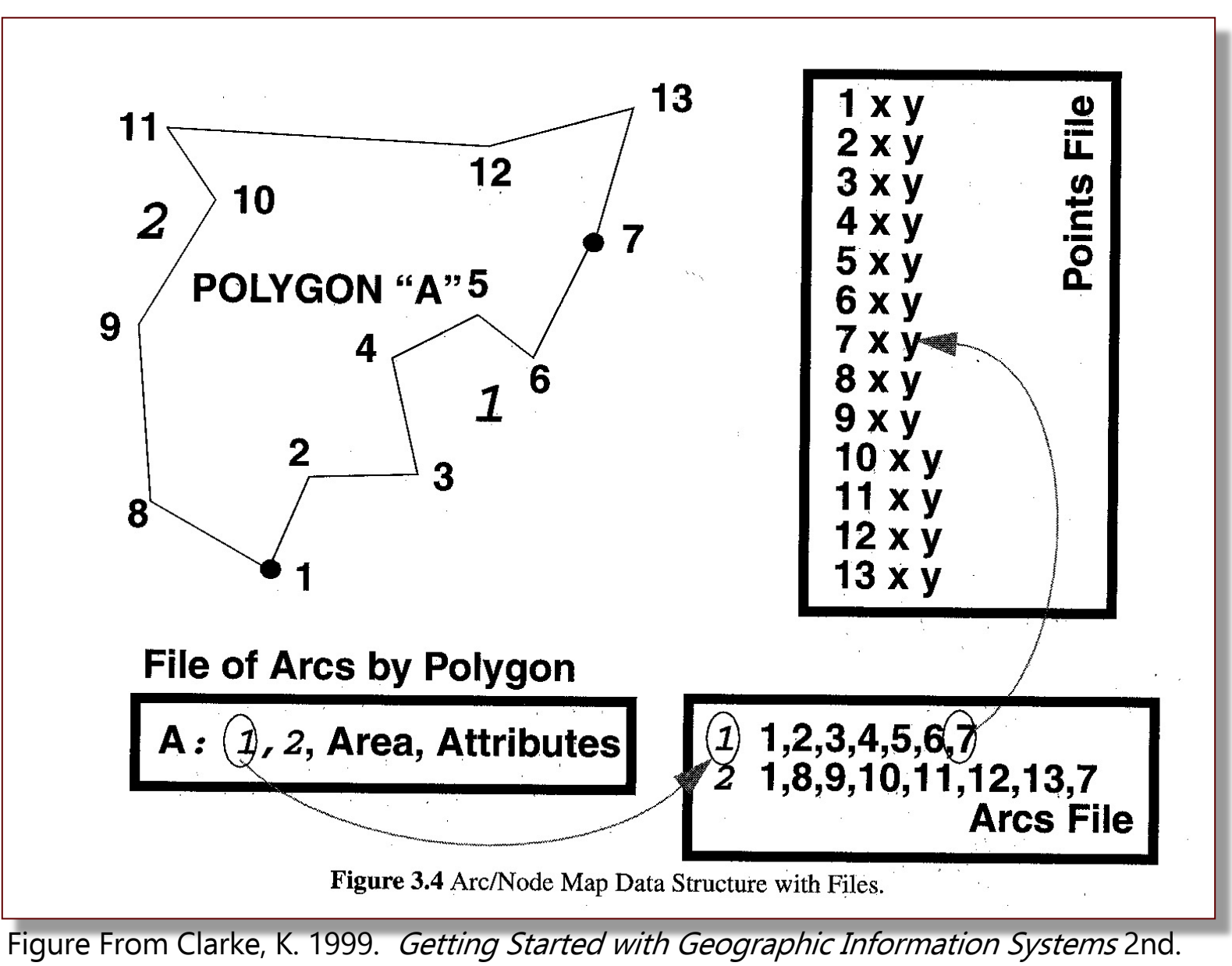

## Improved Arc/Node Model

• Created after the First International Advanced Symposium on Topological Data Structures for Geographic Information Systems in 1979.

• The arc was selected as the fundamental data storage unit and polygons were reconstructed as necessary.

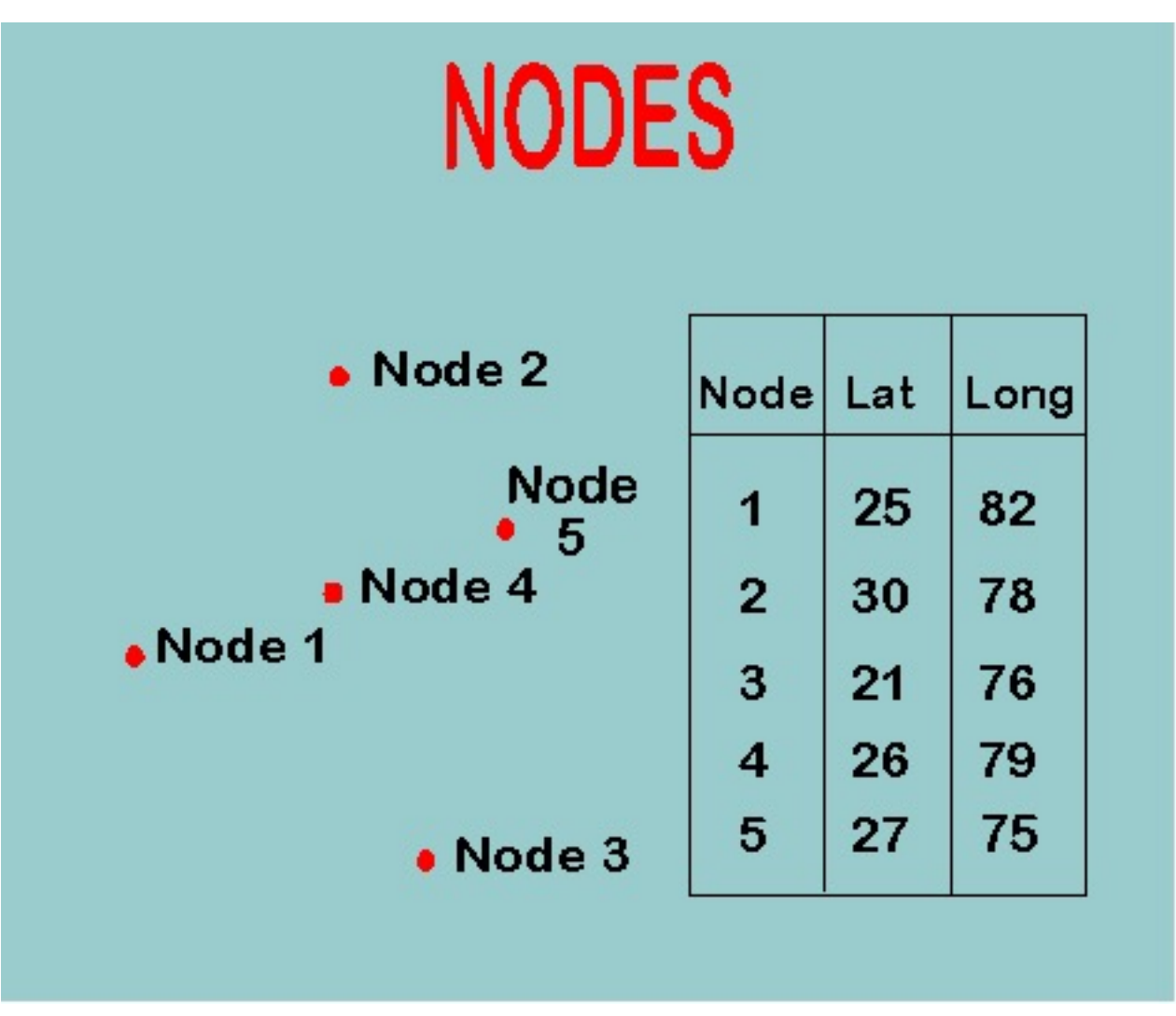

http://www.colorado.edu/geography/g

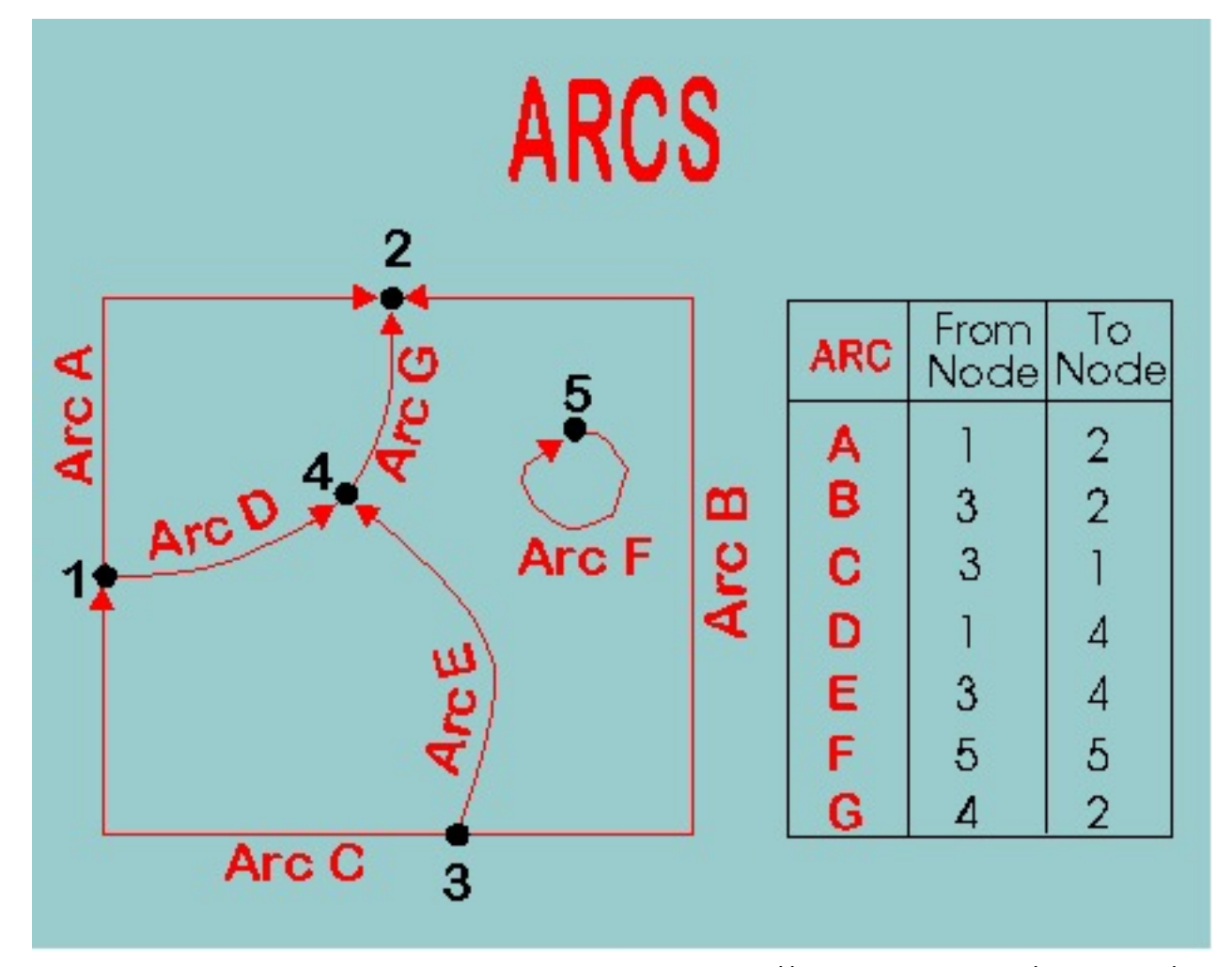

http://www.colorado.edu/geography/g

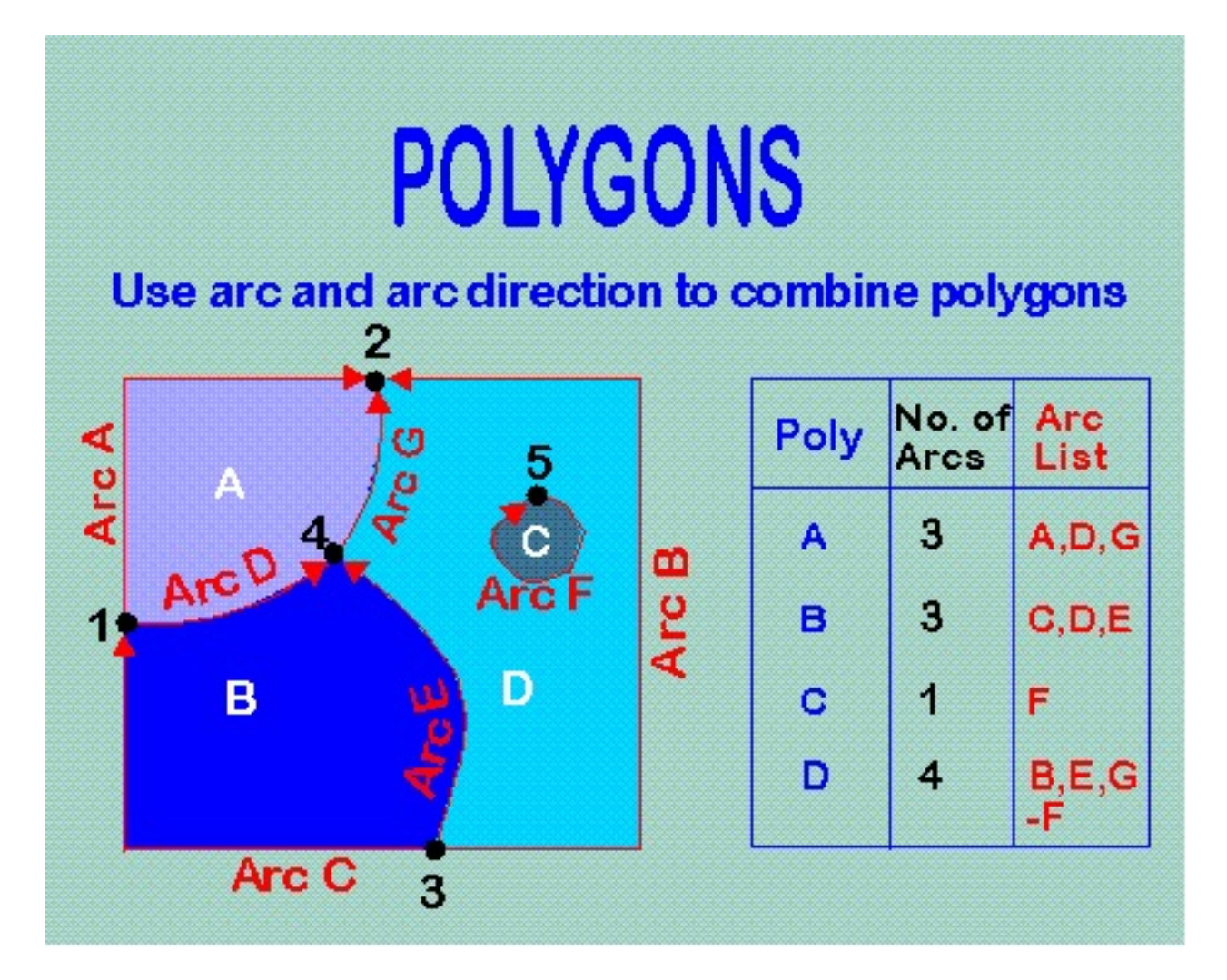

http://www.colorado.edu/geography/g

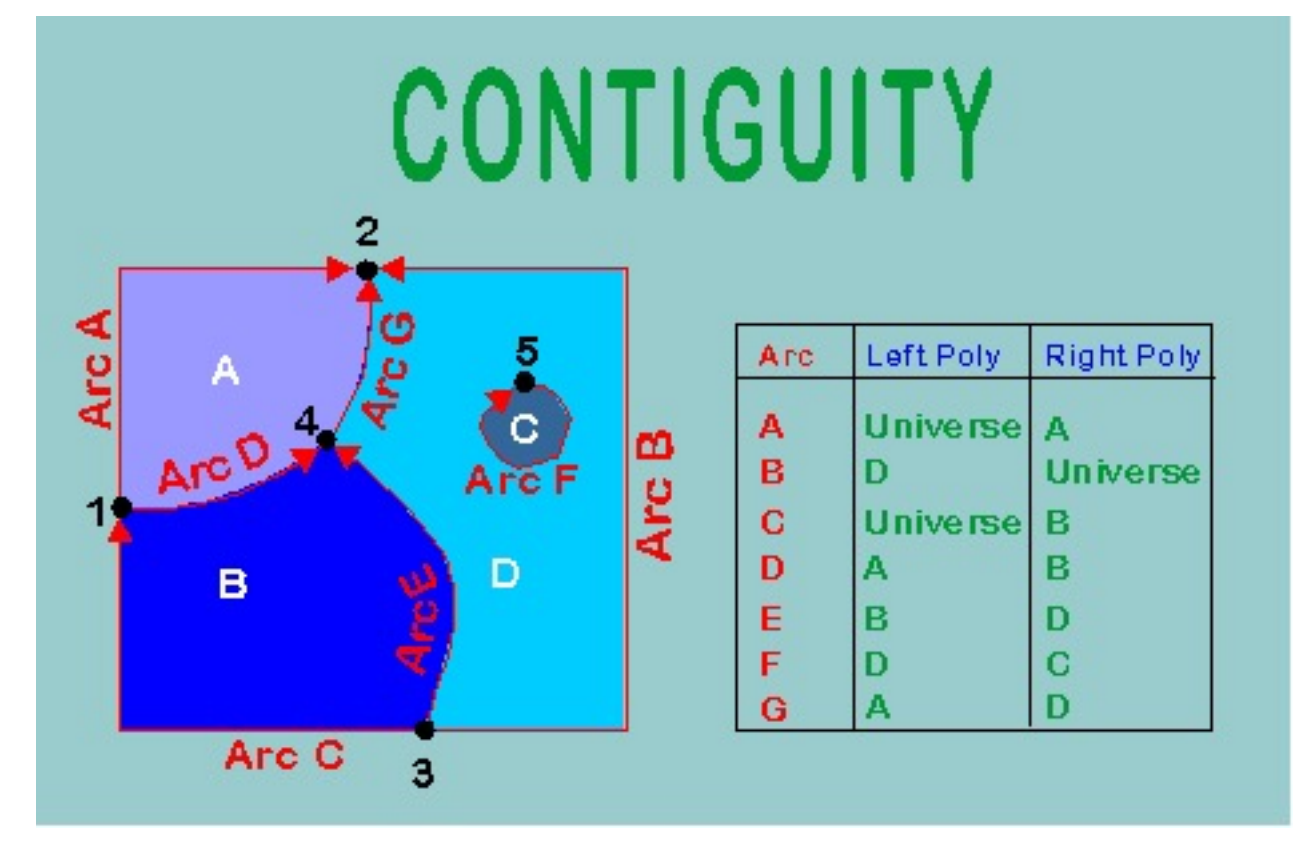

http://www.colorado.edu/geography/gcraft/notes/datacon/datacon.html